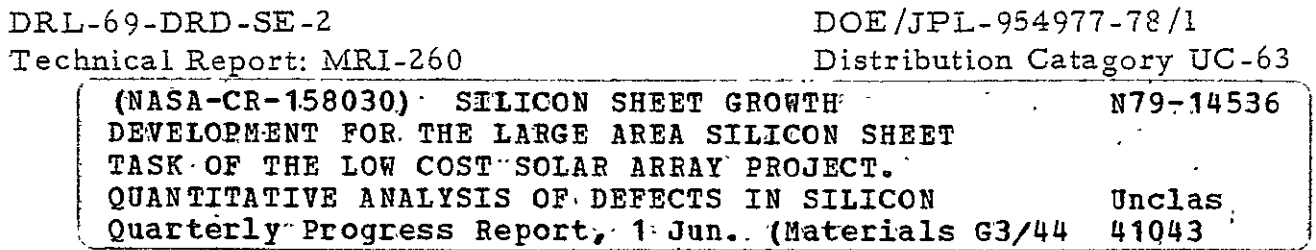

https://ntrs.nasa.gov/search.jsp?R=19790006365 2020-03-22T00:36:57+00:00Z

QUANTITATIVE ANALYSIS OF DEFECTS IN SILICON

Silicon Sheet Growth Development for the Large Area Silicon Sheet Task of the Low Cost Solar Array Project

#### QUARTERLY PROGRESS REPORT **NO. 2**

**by** 

R. Natesh **J.** M. Smith H.A. Qidwai

Covering the period I June 1978 to 30 September 1978

JPL Contract No. 954977

MATERIALS RESEARCH, INC. 790 East 700 South Street Centerville, Utah 84014 Phone: **(801) 531-9600** 

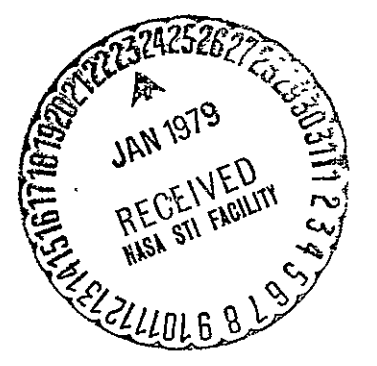

This work was performed for the Jet Propulsion Laboratory, California Institute of Technology, under NASA Contract NAS7-100 for the U.S. Department of Energy, Division of Solar Energy.

The jPL Low-Cost Solar Array Project is funded by DOE and forms part of the DOE Photovoltaic Conversion Program to initiate a major effort toward the development of low-cost solar arrays.

Technical Report: MRI-260

DRL-69-DRD-SE-2<br>
Technical Report: MRI-260<br>
Distribution Catagory UC-63

# QUANTITATIVE ANALYSIS OF DEFECTS IN SILICON

Silicon Sheet Growth Development for the Large Area Silicon Sheet Task of the Low Cost Solar Array Project

# QUARTERLY PROGRESS REPORT NO. 2

by

R.. Natesh J. M. Smith H.A. Qidwa **1** 

Covering the period **I** June 1978 to 30 September 1978

JPL Contract No. 954977

MATERIALS RESEARCH, INC. 790 East 700 South Street Centerville, Utah 84014 Phone: (8C1) 531-9600

This work was performed for the Jet Propulsion Laboratory, California Institute of Technology, under NASA Contract NAS7-100 for the U.S. Department of Energy, Division of Solar Energy.

The JPL Low-Cost Solar Array Project is funded by DOE and forms part of the DOE Photovoltaic Conversion Program to initiate a major effort toward the development of low-cost solar arrays.

This report contains information prepared by Materials Research, Inc., under **JPL** subcontract. Its content is not necessarily endorsed by the Jet Propulsion Laboratory, California Institute of Technology, National Aeronautics and Space Administration or the U. S. Department of Energy.

# **"CENG', PAGE** BLANK NOT'F1WMc

# CONTENTS

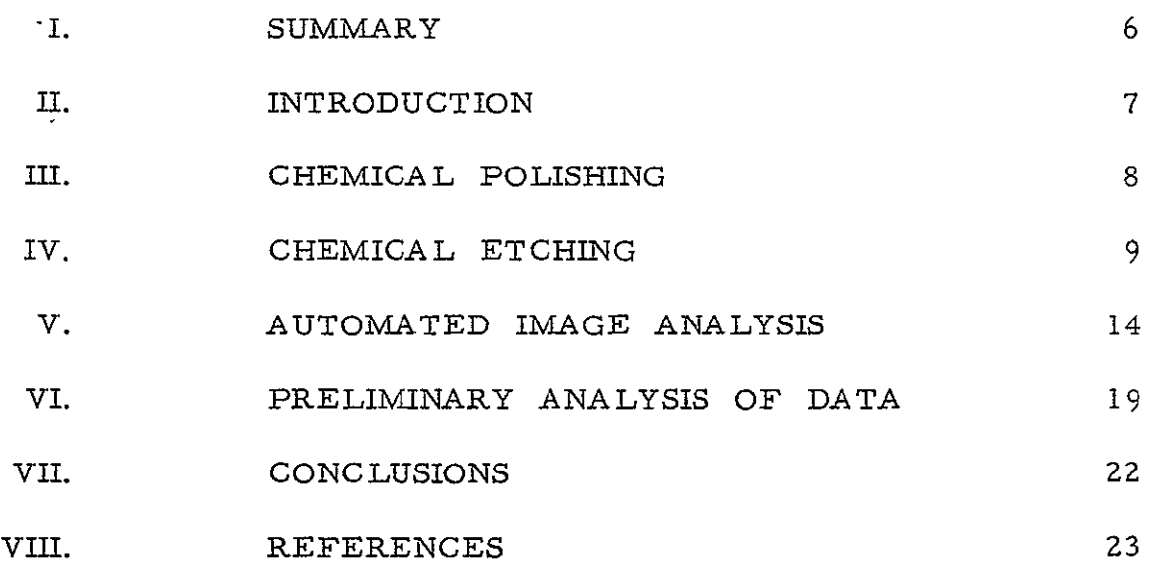

 $\mathcal{L}^{\text{max}}_{\text{max}}$  and  $\mathcal{L}^{\text{max}}_{\text{max}}$ 

# LIST OF FIGURES

Figure No.

- **1.** IBM #6 Section **I**  Side i, micrograph of ribbon surface after chemical polishing. Mag 200X
- 2. IBM #6 Section **1**  Side **1,** micrograph of ribbon surface after a 15 second etch by Etching Solution I

Mag 200X

3. IBM #6 - Section **1** - Side **1,** micrograph of ribbon surface after a 15 second etch by Etching Solution I

Mag 500X

4. IBM #6 - Section **I** - Side i, micrograph of ribbon surface, shown earlier in Figs. **1,** 2 and 3, after a 30 second etch by Etching Solution I

Mag 200X

- 5. IBM #6 Section **1**  Side 2, micrograph of ribbon surface after chemical polishing. Mag 200X
- 6. IBM #6 Section **1**  Side 2, micrograph of ribbon surface, shown earlier in Fig. 5,  $\ddot{\phantom{0}}$ after a 30 second etch by Etching Solution II. Mag 200X
- 7. IBM #6 Section **1**  Side 2, micrograph of ribbon **-** surface, shown earlier in Figs. 5 and 6, after a 60 second etch by Etching Solution II.

**Mag 200X** 

**8.** IBM #6 - Section **I** - Side 2, micrograph of ribbon surface, shown earlier in Figs 5, 6, and 7, after a 90 second etch by Etching Solution II.

Mag 200X

9. IBM #6 - Section 3 - Side 2 - area **1,** micrograph of ribbon surface after chemical polishing.

Mag 200x

- 10. IBM #6 Section 3 Side 2 Area 1, micrograph<br>of ribbon surface, as shown in Fig. 9, after a surface, as shown in Fig. 9, after a 60 second etch ,by Etching Solution **III** Mag 200X
- **11.** IBM #6 Section 3 Side 2 Area 2, micrograph of ribbon surface after a 60 second etch by Etching Solution III.

 $\bullet$ 

Mag 200X

- 12. Wacker #7 Section **1**  Area **1,** micrograph of ribbon surface after chemical polishing. Mag 210X
- 13. Wacker #7 Section **I**  Area **1,** micrograph of ribbon surface, shown earlier in Fig. 12, after 50 second etch by Etching Solution III. Mag 210X

# LIST OF TABLES

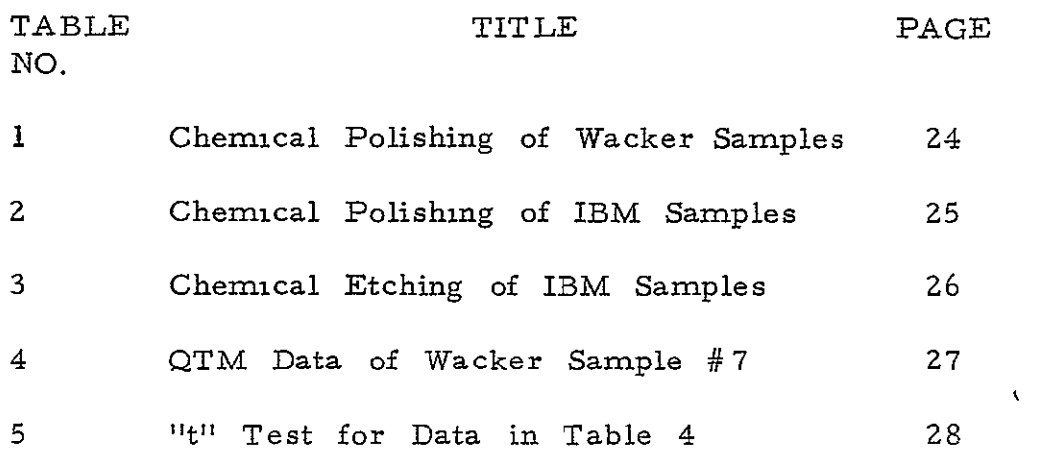

# SECTION 1

#### SUMMARY

This report describes the various steps involved in obtaining quantitative information of structural defects in crystalline silicon samples. The report discusses the following procedures: **1)** chemical polishing; **2)** chemical etching; 3) automated image analysis of samples on the **QTiM** 720 System; and 4) preliminary discussion of data.

# SECTION II

# INTRODUCTION

The objective of this program is to evaluate and, if possible, predict the conversion efficiency for a variety of silicon samples with differences in structural defects, such as grain boundaries, twin boundaries, precipitate particles, dislocations, etc. It is important to know the type of defect/ defects, and the concentration at which such defect/defects severely cause deterioration of conversion efficiency. Quantitative data of this nature may then enable us to predict the performance of silicon samples before they are fabricated into solar cells. Also, such a technique may, in addition, be used routinely as a Nondestructive Quality Assurance Tool to rapidly and routinely evaluate and survey a variety of silicon samples with differences in growth, fabrication, and processing variables.

Quantitative analysis of surface defects will be performed by using a Quantimet **720** Quantitative Microscopy System. This system can differentiate and count 67 shades of gray levels between black and white contrasts. In addition, it can characterize defects (such as dislocations, twin boundaries, precipitates, grain boundaries, etc. ) by measuring their length, perimeter, area, density, spatial distribution, frequency distribution (in any preselected direction), and so on. However, the Quantitative Microscopy System is extremely sensitive to optical contrasts of -various defects. Therefore, to obtain reproducible results, the contrasts produced by various defects must be similar and uniform for each defect types along the entire surface area of samples to be analyzed. To achieve this, a chemical cleaning and polishing technique has now been perfected, and this technique **is** now routinely used. The cleaning and polishing preparation technique produces a very clean and even surface for silicon crystals suitable for analyses by the **QTM 720** System. We have just started obtaining quantitative information from a variety of silicon crystals, and these will be reported in due course.

# SECTION III

# CHEMICAL POLISHING

In our previous Quarterly Report<sup>1</sup>, the chemical polishing technique was briefly explained. Since the above work was reported, the silicon surfaces were subsequently examined in a **QTM** 7Z0 Quantitative Microscopy System. It was found that further refinements in polishing will have to be done in order to obtain surfaces suitable for **QTM 720** analysis. This work has now been completed and will be described herein.

For the present study, two types of samples e. g. , those manufactured by Wacker and IBM were used. It was observed that the time required to polish the two types of samples varied by a small amount; however, this variation is important for **QTM** 720 analysis and, therefore, should be understood and used carefully in practice. The variation in polishing time is due to certain inherent manufacturing/fabrication/processing variables, which affect the reaction rates for the two types of samples under identical polishing conditions. Similar refinements in polishing and etching steps will have to be perfected and used, when silicon crystals manufactured by other manufacturers are used in future. These will require additional development time and effort.

Polishing of Wacker and IBM groups of samples were performed at different combinations of temperatures and times. The results are summarized in Tables 1 and 2 respectively for Wacker and IBM samples. It may be observed from these tables that for Wacker samples, polishing temperature of  $50^{\circ}$   $\pm$   $3^{\circ}$  C and polsihing time of 80 to 85 sec. is acceptable. For IBM samples, polishing temperature of  $50^{\circ}$   $\pm$   $3^{\circ}$ C and polishing time of 85 to 90 sec. is acceptable.

Samples which are slightly underpolished as well as samples which are well-polished, exhibit bright and shiny surfaces when observed by the naked eye. Therefore, visual observation cannot be used to determine the quality of polishing. However, when the same samples are observed in a high quality optical metallograph, the underpolished samples show faceting and subgrain-type structure; whereas the well-polished samples show clearly defined grain boundaries and some of the twin boundaries in sharp contrast. Therefore, optical metallograph must be used to determine the quality of polishing. Because of the presence of subgrain-type structure in underpolished samples, it is better to slightly overpolish a sample by a few seconds. This will insure good quality surface and reproducibility from sample to sample.

# SECTION IV

# CHEMICAL **ETCHING**

# COMPOSITIONS OF **ETCHING** SOLUTION:

The main objectives of etching a polished silicon sample are:

- **1)** to reveal grain boundaries in sharp contrast;
- **Z)** to reveal clearly defined twin boundaries which do not touch or overlap one another,
- **3)** to reveal dislocation etch pits which do not touch or overlap one another.

**A** variety of etching solutions, which are commonly used in the semiconductor industry were tested on JPL-supplied silicon samples. After considerable testing and evaluations, it was observed that Sirtl etch produced good quality surfaces when observed under **QTM 720**  System. Therefore, Sirtl etch has been selected to etch the silicon ribbon samples. The etching solution that has been developed is a diluted variation of the Sirtl etch. Composition of the Sirtl etch is as **follows:** 

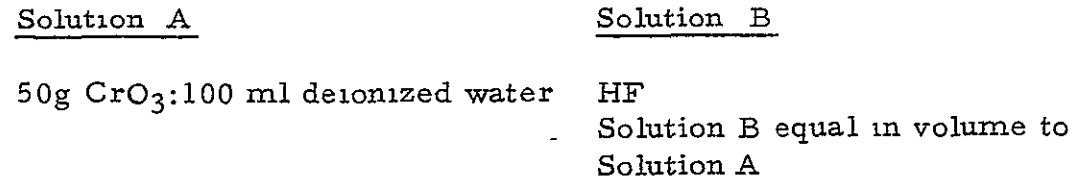

Three dilute variations were prepared from the Sirtl etch. The results obtained **by** using each of these three etchants are discussed below and also shown in Table **3.** 

# **ETCHING** SOLUTION I:

The first variation from the Sirtl etch was prepared **by** dissolving 20 grams of CrO<sub>3</sub> in 60 ml of deionized distilled water, and then adding an equal volume of concentrated HF. **A 15** second etch **by** this first etching solution revealed dislocations, twin boundaries, and grain boundaries. The resolution of the defects are limited only **by** the optical equipment used.

Figure **1** shows the structure of an IBM silicon ribbon after'chemical polishing. Figure 2 and **3** are phctomicrographs after a'15 second etch. The variation in contrast between different boundaries may be indicative of different energies associated with different types of boundaries. Grain boundaries and twin boundaries have different energies, which affect their etching rates.

An additional 15 seconds etch by the Etching Solution **I** revealed a higher number of defects and less contrast variation between different twin boundaries (Figure 4).

#### ETCHING SOLUTION II

The second variation from the Sirtl etch was prepared by dissolving **<sup>10</sup>** grams of CrO3 in 40 ml of deionized water, and adding an equal volume of concentrated HF.

Figure **5** is a photomicrograph of the chemically polished surface. Figure 6 is a photomicrograph of the same surface after 30 second etch by Etching Solution II. Figure 6 shows all dislocations, twin boundaries and grain boundaries present in the sample. Variations in contrast of dislocations observed is due to focusing on a slightly curved surface.

The silicon surface in Figure 6 *was* etched for an additional 30 seconds. This resulted in deeper etching of dislocations and overlapping of twin boundaries (Figure **7).** An additional 30 second etch (i. e. a total of 90 seconds) on the same surface resulted in significant overlapping of dislocations and twin boundaries. (Figure 8).

# ETCHING SOLUTION III

The third variation from the Sirtl etch comprises 10 grams of  $CrO<sub>3</sub>$  in 60 ml of delonized distilled water; and an equal volume of concentrated HF.

Figure 9 is a photomicrograph of a chemically polished silicon surface. Figure **10** is a photomicrograph of the same area after 60 seconds etch by Etching Solution III. Figure 11 is another etched area on the same surface.

The etching treatment by Etching Solution III will result in an optical resolution of  $10^{-4}$  cm for twin boundaries and an optical density resolution of 10<sup>7</sup> dislocations per cm<sup>2</sup>. A higher resolution, however, can be achieved if a higher magnification is used for observation.

The Etching Solution III has also been used to etch chemically polished Wacker samples. Figure **12** is a photomicrograph of chemically polished silicon surface of Wacker sample. Figure 13 is a photomicrograph of the same area after 50 seconds etch by Etching Solution III.

It has been observed on many silicon surfaces that an optimum etching time of approximately 50 seconds by Etching Solution III is sufficient to distinctly reveal grain and twin boundaries and dislocations. Both IBM and Wacker samples were etched with Etching Solution III. High quality defect structures, without overlapping and without wide variation in contrast of each defect type, were always obtained.

#### ETCHING PROCEDURE:

The silicon sample is placed into a teflon beaker with the surface to be etched facing up. Enough freshly prepared etching solution is poured so as to cover sample surface with a 5 mm head of etching solution. The test sample is left in the etching solution until desired contrast is achieved. Etching rates may vary slightly depending on the internal energy associated with the various types of defects, and the manufacturing/fabrication/processing variables associated with each sample type. The etching reaction was quenched using a volume of deionized water twice that of the etching solution. The test sample was removed from the etching solution, and it was immersed in another beaker containing a 5% NH<sub>4</sub>OH solution for 30 seconds or less. The sample was then immersed in deionized water for 5 minutes. The sample was then rinsed in pure ethyl alcohol and the surface was dried **by** blowing Nitrogen gas.

(Note: The purpose of using  $NH<sub>A</sub>OH$  solution is as follows. Even a small amount of residual HF left in the sample can attack and corrode the very expensive objective lenses of the metallograph or QTM. Therefore trace amounts of any left-over HF should be removed by immersing the sample in  $NH<sub>A</sub>OH$ . Longer than 30 seconds exposure to  $NH<sub>4</sub>OH$  will result in etching of the sample by  $NH<sub>4</sub>OH$  and, therefore, should be avoided.

# INPUT MATERIALS:

Deionized water T richloroethylene Acetone Ethyl alcohol Cotton balls Nitrogen gas

Apiezon Wax (W) Hydrofluoric acid Nitric acid Acetic Acid Chromium trioxide  $(CrO<sub>3</sub>)$  $NH<sub>4</sub>OH$  solution

#### EQUIPMENT AND FACILITIES

Fume hood Baking oven capable of reaching IZ5°C Air Brush Hot plate Rubber gloves Face mask Pyrex beakers; teflon beakers and tweezers

# TWO - STEP ANALYSIS OF SAMPLES:

The etching technique, as described above, produces surfaces which are quite satisfactory when observed under an optical metallograph,.but not entirely satisfactory and reproducible when observed under the QTM 720 system at a magnification of 800X. It was found that many dislocation etch pits were touching the grain and twin boundaries. This overlapping of defects creates problems for separate detection and measurement of twins, grain boundaries, and dislocation pits. The problem was serious, especially in the areas where the twin density was high. Therefore, effort was made to prevent such association whereby dislocation pits were joined with twin or grain boundaries. One way of achieving this goal was to etch silicon samples for a shorter time to develop and bring in sharp contrast only grain boundaries and twin boundaries, but not dislocation etch pits. This is possible, since etching rates vary slightly depending on the internal energy associated with each types of defects.

Several samples were then etched for different time durations ranging from **5** seconds to 30 seconds **,** and examined in the QTM 7Z0 system. It was found that an initial 15 second etch was required to distinctly etch only the grain and twin boundaries, and produce a good contrast<br>for detection and measurement with the OTM 720 system. An for detection and measurement with the QTM 720 system. additional 35 seconds etch brings the dislocation pits in sharp contrast. Therefore, these two different etching times (separately for grains and twins on the one hand, and dislocation pits on the other) require the silicon samples to be analyzed in two separate steps as shown below:

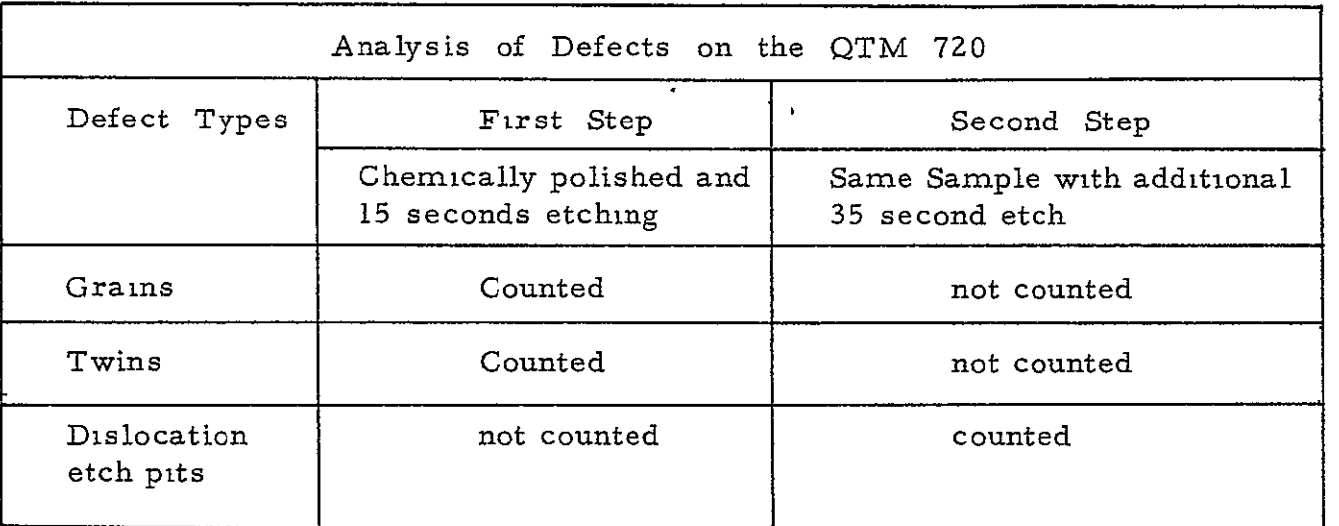

 $\overline{a}$ 

#### SECTION V

#### **AUTOMATED** IMAGE ANALYSIS

Preliminary measurements have been made on grains **,** twins, and dislocation pits of silicon samples from different manufacturers as reported earlier  $2$ . These measurements were performed with These measurements were performed with **.a**field area of about 0.46mm2 and included: **1)** the number of features and their area density, 2) mean free path between features (both horozontally and vertically), **3)** the length of features per unit sample area, and 4) the average feature area.

We have now accomplished performing these measurements automatically while scanning the entire sample surface (fields for measurement are chosen at fixed increments in a square array). This automated analysis is accomplished **by** using the Programmer **,** Automatic Stage, and Automatic Focus optional modules in the **QTM 720** System. Those allow the basic measurements (area, peruneter, vertical projection, horozontal projection, and count **)** to be made on each field, followed automatically **by** scanning to the next field **,** then focusing, and then performing the measurements again. The basic measurements from the **QTM 7Z0** are transferred to a Hewlett-Packard Model **9810** programmable calculator **(HP9810) by** way of a Field Data Interface module (optional **QTM** module). **A** block diagram of the system is shown in Fig. 14.

**<sup>A</sup>**program (on magnetic card) has been written for the **HP9810** to convert the basic **QTM** parameters into the desired measurements for each field and print out **the** results on a standard teletype. In addition, the average of the data (based upon all previous fields) may be obtained at any time during a sample run **by** accessing a subroutine in the program. The HP9810 program and the storage register information is given in Appendix **A.** 

#### PROCEDURE FOR **RUNNING** PROGRAM

**1.** Select proper objective for desired magnification.

2. Adjust optics for "Kohler illumination, **"** following steps in Reichert Microscope Manual, if nece'ssary. It is important that the field of view be uniformly illuminated.

**3.** Adjust light intensity (with filters and/or lamp voltage **)** to obtain

a reading of  $1$  on the white level meter with light sensitivity switch in MANUAL. Sensitivity should read 0.4.

4. Place sample on a blank field of view and perform shade correction, setting the RANGE at about 10-11o'clock. This is an important step. Be certain that entire standard frame can be detected uniformly. (Light sensitivity switch must be in AUTO to perform shade correction.) 5. Place sample at origin of scan. This will be the lower left-hand corner of the sample. Make certain that sample is firmly held to stage. Select the size of the X-Y step on the automatic stage control. Generally, the X and Y steps will be of the same size (units are in mm). Determine the number of steps in a single row (X-direction). The number of fields in a row is one greater than the number of X steps. After setting the number of steps on the automatic stage control, place control in AUTO and push ORIGIN. Any time you wish to have manual control of stage, swithch from AUTO to MANUAL. When returning to AUTO mode, stage must be at ORIGIN. Always set ORIGIN after push ing AUTO. At this time, set automatic focusing module to AUTO and SKIP FIELDS to zero.

6. Determine the size of the Varible Frame to be used for scanning and position it. The product of the horizontal and vertical divisions (in pp) will be the frame area called for at the beginning of the program. 7. Set proper detection of the features in the field using the "flicker method " and the **I-D** Standard Detector Module.

8. The Standard Computer'MS-3 should be switched to PATTERN RECOG-NITION. Function Computer **#1** will generally be set to AREA **if** area sizing is being used on the Classifier-Collecter Module. Function Com puter #Z , the Classifier-Collector, and the Field Data Interface Modules should be set to AUTO. The form Separater Module should be OFF. The Programmer Module should be set to STOP and AUTO/0-15. The Programmer board on left should be setup according to Fig. 15.

# SETTING UP THE **HP9810** DESK CALCULATOR TO RUN THE QTM7Z0

- 1.With the appropriate magnetic card in hand, push RUN-END-LOAD on the **HP9810** and load side A of magnetic card followed immediately by side B.
- 2. Push RUN-END-CONTINUE to begin Program. The HP0910 will print out on its tape"Magnification?" Type in the objective being used. It will

then ask for the calibration factor in whatever units /pp are being used. Later, you will type in the units on the teletype sheet which records the results. The frame area (in units of pp ) is the product of the horizontal and vertical settings of the variable frame. If the Standard Frame is used, the frame area is 500, 000 pp. (Note: After responding to each command on the HP9810, push CONTINUE **).** 

The teletype will type out "Units **-"** and the operator types in the appropriate response. Push CONTINUE on the HP9810 and the heading will be typed out. Note that all units will be in those specified by the calibration factor. In the example of Fig. **1,** the frame area is in units of mm<sup>2</sup>.

The meaning of each heading on the teletype printout is described below:

Field: The number of the field.

*NO-* The absolute number of features detected in the field.

NO. /AREA: The number of features detected per unit sample area. (in the example, number of features  $/mm^2$ ).

MFPV : Mean free path (vertical ): This quantity is the frame area divided by the vertical projection of all detected features in the field (frame ). It represents the mean distance between features in the vertical direction.

MFPH: Mean free path ( Horizontal ): This is the horizontal analogue of MFPV.

 $L/A$  : Length (L) of twins per unit area (A) of sample. In the example, it is in units of mm/mm<sup>2</sup>. This quantity is equal to (perimeter  $/2$ )  $\rightarrow$  frame area, where the perimeter is the total detected feature perimeter. As long as the length **>>** width of the feature (true for twins ), perimeter/2 is approximately equal to the length.

Note: In the case of dislocation pits,

$$
\frac{1}{\text{NO. /AREA}} \cdot \frac{L}{A} = \frac{P}{2A} \cdot \frac{1}{\text{NO. /AREA}} = \frac{P}{2(\text{NO.})}
$$

$$
\frac{2 \pi \cdot \text{NLO.}}{2(\text{NO.})} = \pi \cdot \overline{r}
$$

$$
\bar{r} = \text{mean pit radius} \approx \frac{1}{\pi} (\frac{L}{A}) (\frac{L}{\text{NO. /AREA}})
$$

 $AFETA$  : Average feature area. This quantity is the total detected feature area in the field  $-$  the number of detected features. Note that for dislocation pits,

$$
\overline{r} \approx \sqrt{\frac{\text{AFFTA}}{\pi}}
$$

When the HP9810 screen goes blank, it is ready to accept data from the QTM.

Push STEP on the QTM Programmer Module. The following **QTM**  measurements on the detected features will be made (in order ): Area, perimeter, vertical projection, horzontal projection, count. As these measurements are made they are printed out (in units of pp) on the **HP9810** immediately following the FIELD number. Following all measurements the results for that field are typed out on the teletype in the specified units. The **QTM** automatically steps to the next field and focusses on it. The operator then examines the new field and performs the appropriate image editing or detecting. Do not change the variable frame size. It must remain constant throughout the run. Note that the HP9810 screen goes blank, signifying it is ready to accept **QTM** date for the new field.

# DELETING DATA

 $\mathbf{r}$ 

If the last field measured is determined to be in error for any reason, the operator may perform the following key sequence on the **HP9810.**  STOP, GO TO, LABEL, D (for Delete), CONTINUE. The teletype will respond immediately with:

# LAST FIELD DELETED

# AVERAGING DATA

 $\bullet$ 

 $\bullet$ 

Averaging of the data can be performed at any time by the following HP9810 key sequence- STOP, GO TO, LABEL, A (for average), CONTINUE. This will not affect data determined in the last field and is always an average of all of the data accumulated from field number one through, and including, the last field.

# SECTION VI

#### PRELIMINARY ANALYSIS OF DATA

In the Mobil Tyco and IBM samples, almost all the twin boundaries are parallel to the longitudinal axis of the silicon ribbon. In the **I** inch x 1 inch samples examined in the QTM, these twins were found to run from one edge of the specimen to the opposite edge. There are few grain boundaries in each sample, and these grain boundaries are approximately parallel to the twins. Therefore , only a small number of twins intersect the grain boundaries. Therefore, counting of these defects by QTM is not too tedious. However, in the Wacker samples there are larger number of grain boundaries in each of the 1 inch x **I** inch samples. Moreover, the twins within different grains are oriented in different directions (not parallel to one another as in IBM and Mobil Tyco samples ). To further complicate the counting of these defects, all the twins intersect the grain boundaries, and there are large number of such intersections in each field of view. The QTM counts all features which touch one another as one feature. As an example, if one grain boundary is touching several twins these will be counted as one feature. Therefore, eachof the twins which touches a grain boundary must be made to separate on the  $TV$  screen image. This is done by manually using a light pen. This becomes very tedious, since each field of view on the TV screen must be manually edited quite extensively. Because of these complications, Wacker samples were chosen as the first ones to be analyzed by  $QTM$ . It was felt that **if** Wacker samples could **be** successfully analyzed, the other samples would be easier to examine by QTM.

Wacker sample No. 7 was the first sample to be analyzed on the QTM. This sample had a surface area of 40.32 mm **.** As shown in Table 4 , a total of 50 fields (or frames) were analyzed on the QTM. These 50 fields were uniformly distri buted in a square raster covering the entire sample surface. The magnification

of the image on the **QTM** screen was 311.2 X using a iZ.5 objective. A calibration standard was used to calibrate the TV screen, and it was found that 0.4 mm was equal in length to 415 picture points (pp). In terms of area, 0.16 mm<sup>2</sup> = 172, 225 pp. The total area Ì of the image on the TV screen was 500,000 pp, which represented an area of  $0.46$  mm<sup>2</sup> on the specimen surface. For 50 fields this represents a total area analyzed by  $QTM$  of  $23.23$  mm<sup>2</sup> of  $57.6\%$ of specimen surface. Table 4 also shows average values (listed as AVERAGE ), standard deviation (SD) and standard error (SE). The values are for all the data points preceding such listing. In other words, the data for Average, SD, SE at the bottom of Table 4 is for all the 50 fields.

The data in table 4 was analyzed statistically to get an idea of the minimum number of fields to be analyzed for precise measurements. The minimum value is that which gives a mean within 95% confid ence (two standard deviations) of the mean determined from the 50 fields. Length of twins/unit area *(L/A)* in Table 4 was chosen as the test measurement, and was grouped into Z mm class intervals. These are shown in seven histograms in Fig. 16 where the length of twins/unit area is plotted against 50, Z5, 17, 13, **10,** 10, and **10** fields . The data for the above fields were picked uniformly from the 50 fields listed in Table 4 . It may be observed from the Figure 16, that the principal mode in all the cases as the fields are decreased from 50 to 10 lies in the 2 to 4 mm class. The distribution may be considered unimodal to a first approximation.

The arithmetic mean  $(\overline{X})$ , variance  $(\sigma^2)$ , and standard deviation (SD) were calculated for each group of data. in Table 5 and also listed to the right side of the graphs shown in Fig. 16. Figure 16 also shows the range of mean  $\overline{X}$  ) at 95% confidence level calculated by using the formula:

$$
\overline{X}
$$
 ± t<sub>o.975</sub>  $(SD/\sqrt{N-1})$ 

where  $N =$  Number of fields, and  $t_{0.975}$  represents the 97.5 percentile value. It indicates that **if** the data is meaningful and significant at 95% confidence level, the value of the true mean (X) must lie within the range of the calculated mean shown for each of the graphs in Fig. 16 . As the number of fields decreases from 50 to **10,**  the mean  $(X)$  in Fig. 16 lies within the range of 95% confidence level. Values of  $t_{0.975}$  (95% confidence level) for different degrees of freedom were taken from the standard table given in statistical texts.

The student's " t " test was also applied to check the validity of the data at 95% confidence level. The formula used for these calculations is-

$$
t = \frac{\overline{x} - \mu}{\mathcal{S}D} \sqrt{(N - 1)}
$$

Results obtained down to the level of **10** fields using the above formula are significant at the 95% confidence level. In other words " t " tests indicate that ten ( **10** ) data points or 11.5Z% of the surface area of a test specimen is enough to obtain 95% confidence level. However, this is preliminary analysis and at the present tune we intend to continue taking 50 measurement fields per sample. After more data is collected, the number of measurement fields will be decreased in the near future, if this lesser number of fields can still give 95% confidence level.

### SECTION VII

#### CONCLUSIONS

Polishing and etching procedures have been perfected for Mobil Tyco, Wacker, and IBM group of silicon samples for obtaining proper contrast of structural defects suitable for **QTM** analyses.

A computer program for automated quantitative image analyses of grain boundaries, twin boundaries, and dislocation pits using Quantimet 720 Image Analyzer has been perfected. Preliminary data on a Wacker sample is discussed . In the future, **it** is planned to interface a Terak 8510 A minicomputer to the Quantimet 720 for an improved data collection capability.

# **SECTION VIII**

#### **REFERENCES**

**1.** R. Natesh, "Quantitative Analysis of Defects in Silicon", Quarterly Progress Report No. **1, DOE/JPL 954977,**  Materials Research, Inc., Technical Report: MRI-255, June, **1978.** 

 $\bar{\star}$ 

2. R. Natesh, "Quantitative Analysis of Defects in Silicon", Monthly Progress Report No. **5,** Materials Research, Inc. **,**  Technical Report **:** MRI-258, August, **1978** 

# **T A B L E 1**

#### CFEMICAL POLISHING OF WACKER SAMPLES

 $\ddotsc$ 

 $\ddot{\phantom{1}}$ 

Polishing solution: mixture of  $HNO<sub>3</sub>$ : HF:  $CH<sub>3</sub>COOH = 1: 2: 3 by volume$ 

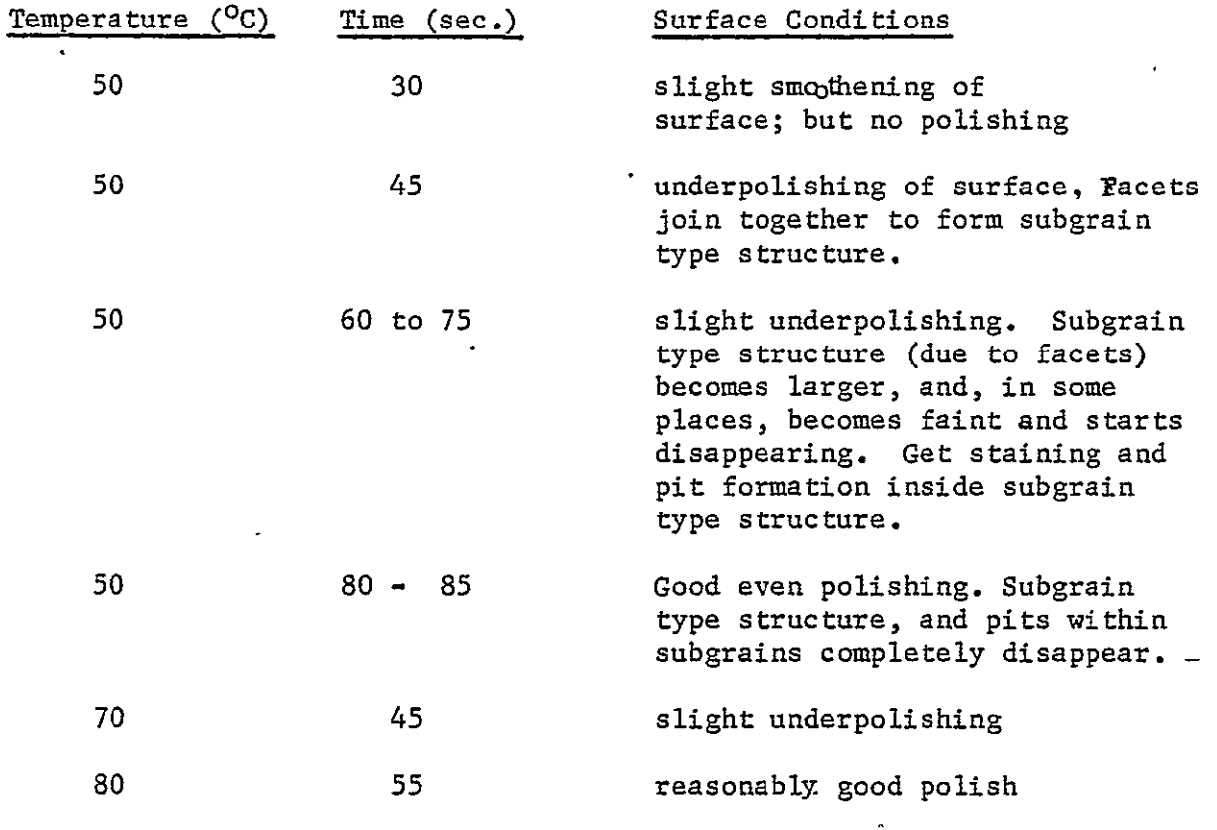

Note: (1) Time of polishing is to be increased or decreased depending on how soon and how fast bubbles evolve from sample surface.

 $\hat{\mathbf{r}}$ 

(2) For each polishing operation, a fresh solution must be used since the strength of solution decreases drastically after just one use.

### T **A** B L E 2

#### CHEMICAL POLISHING OF IHM SAMPLES

Polishing solution: mixture of  $HNO<sub>3</sub>$ : HF:  $CH<sub>3</sub>COOH = 1: 2: 3$  by volume

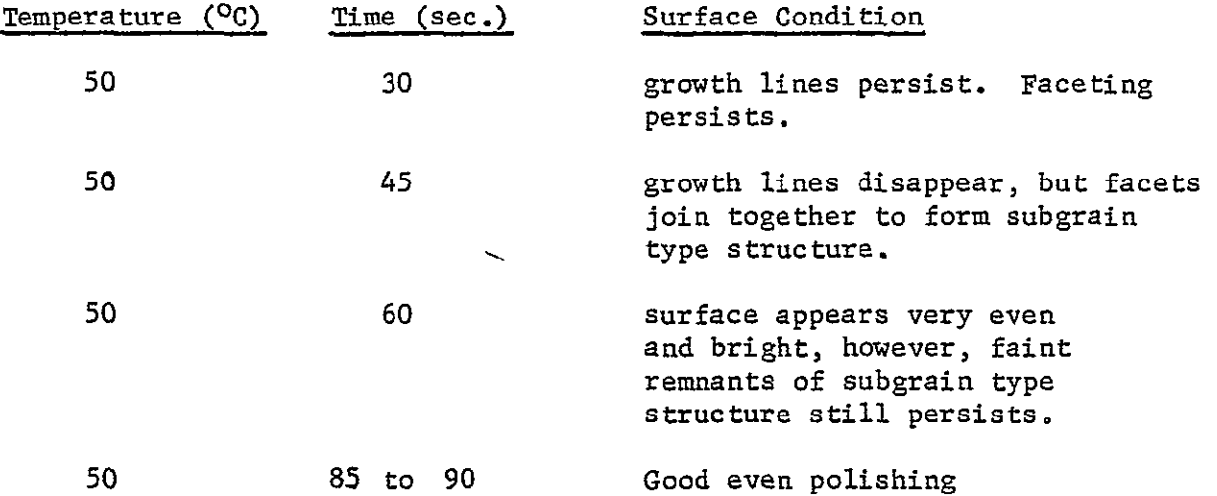

- Note: (1) Time of polishing is to be increased or decreased depending on how soon and how fast bubbles evolve from sample surface.
	- (2) For each polishing operation, a fresh solution must be used since the strength of solution decreases drastically after just one use.

#### TABLE 3

# CHEMICAL ETCHING OF IBM SAMPLES

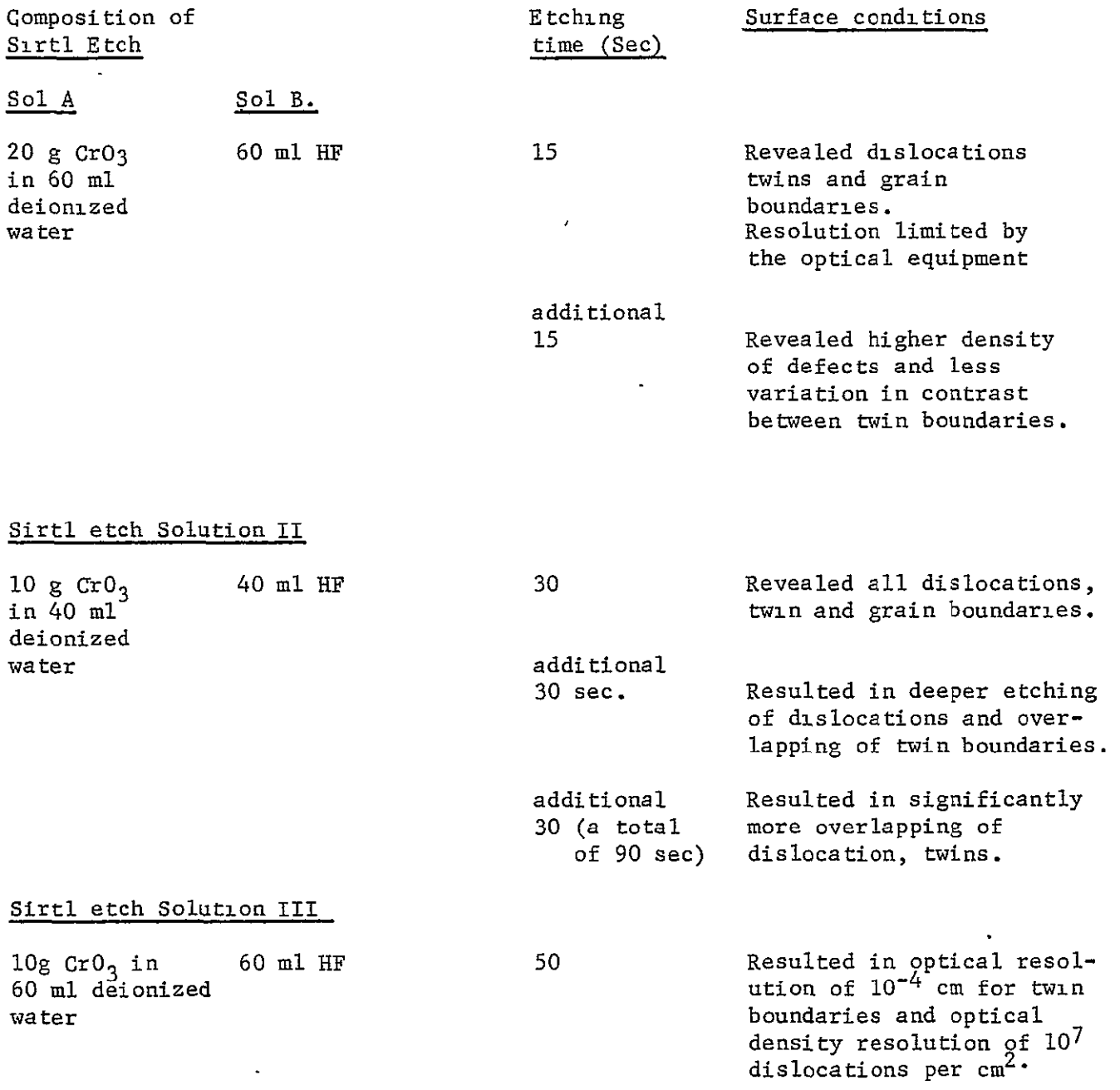

TEST RUN 18/11/78 WACKER SAMPLE 77

MAG-311.2 UNITS-MM CAL. FACTOR- 7.300964 JNITS/PP

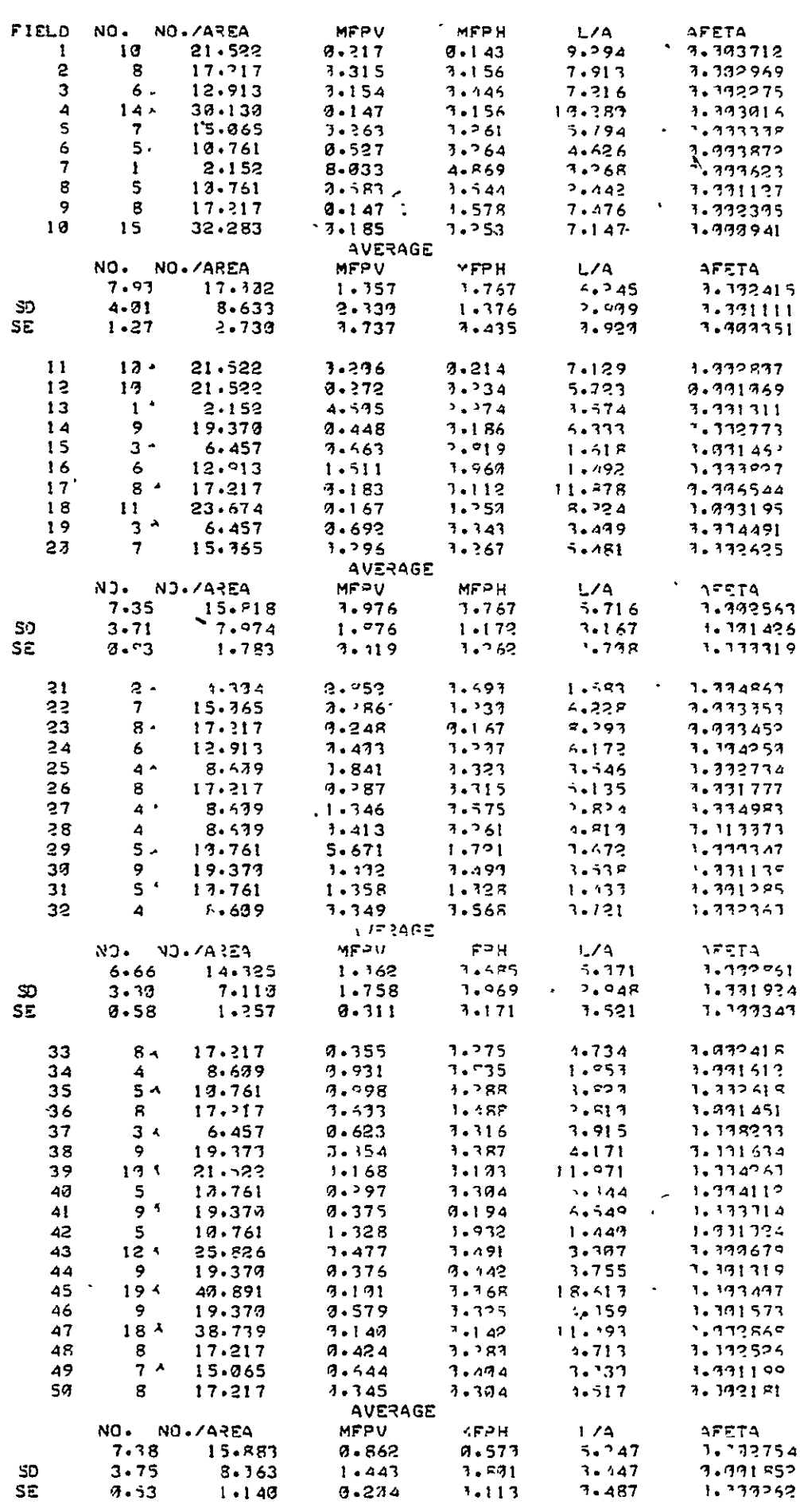

ORIGINAL PAGE IS<br>OF POOR QUALITY

 $\hat{\boldsymbol{\theta}}$ 

# TABLE 5. **"** t " Test for Data in Table 4

 $\sim 10^{-11}$ 

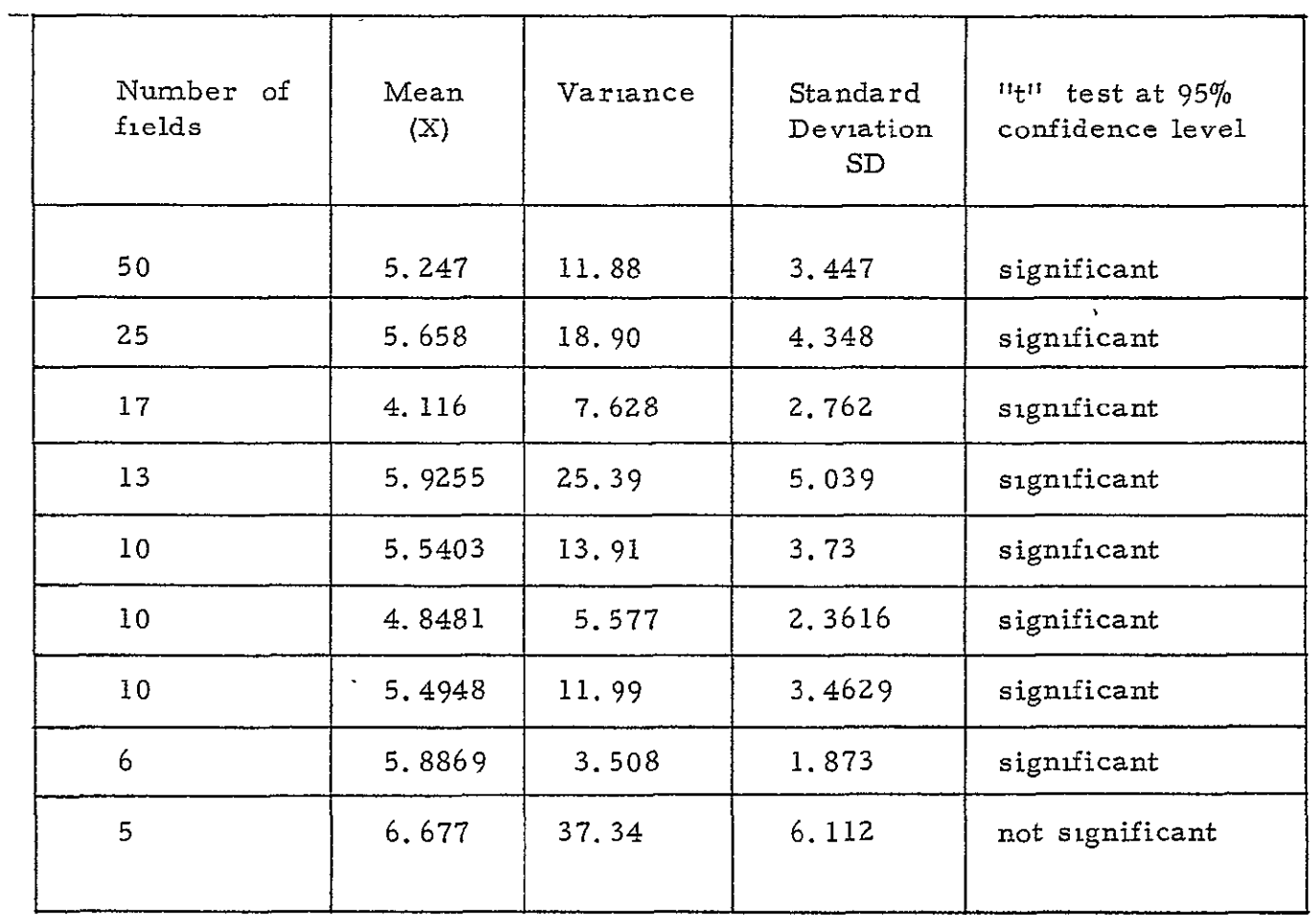

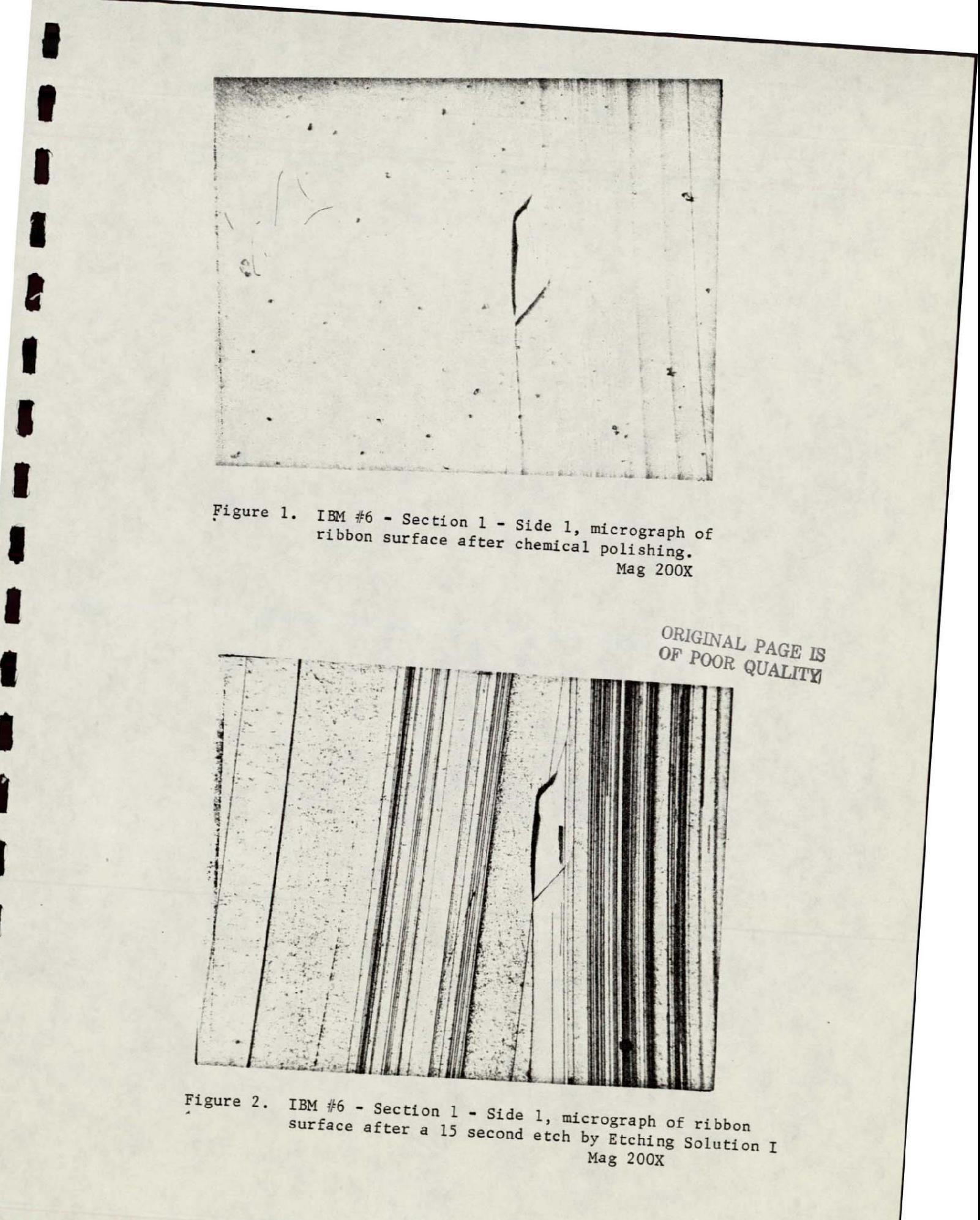

f

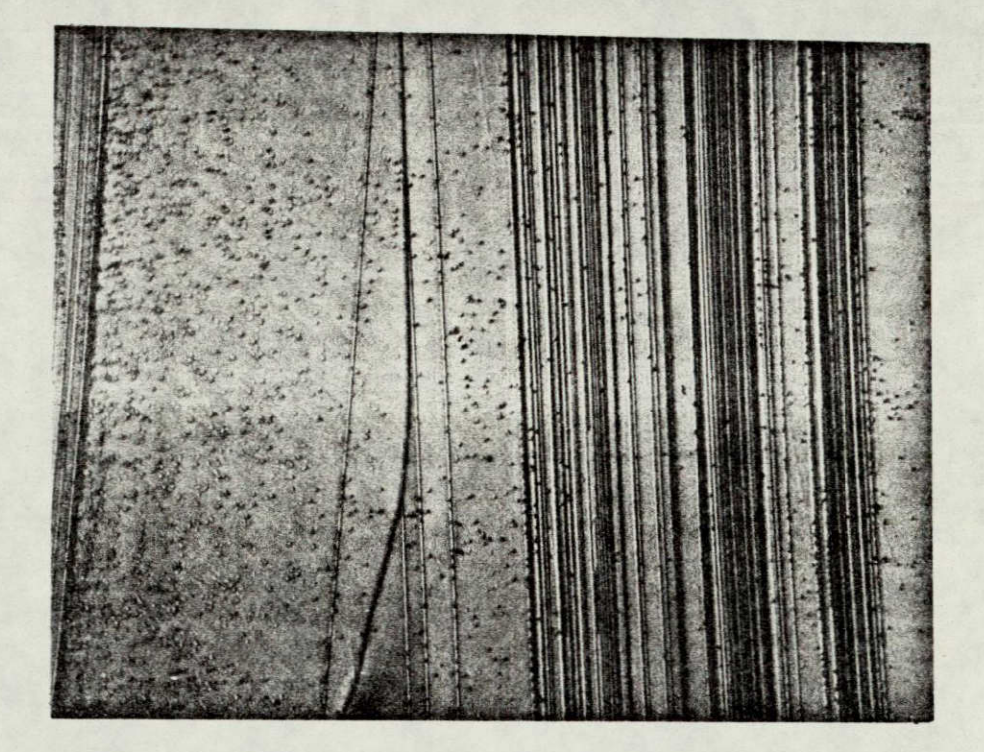

B

I

Π

1

1

l

O

B

I

Figure 3 IRM #6 - Section 1 - Side 1, micrograph of **ribbon surface after** a **15 second etch by Etching Solution** I.

**Ma& 500X** 

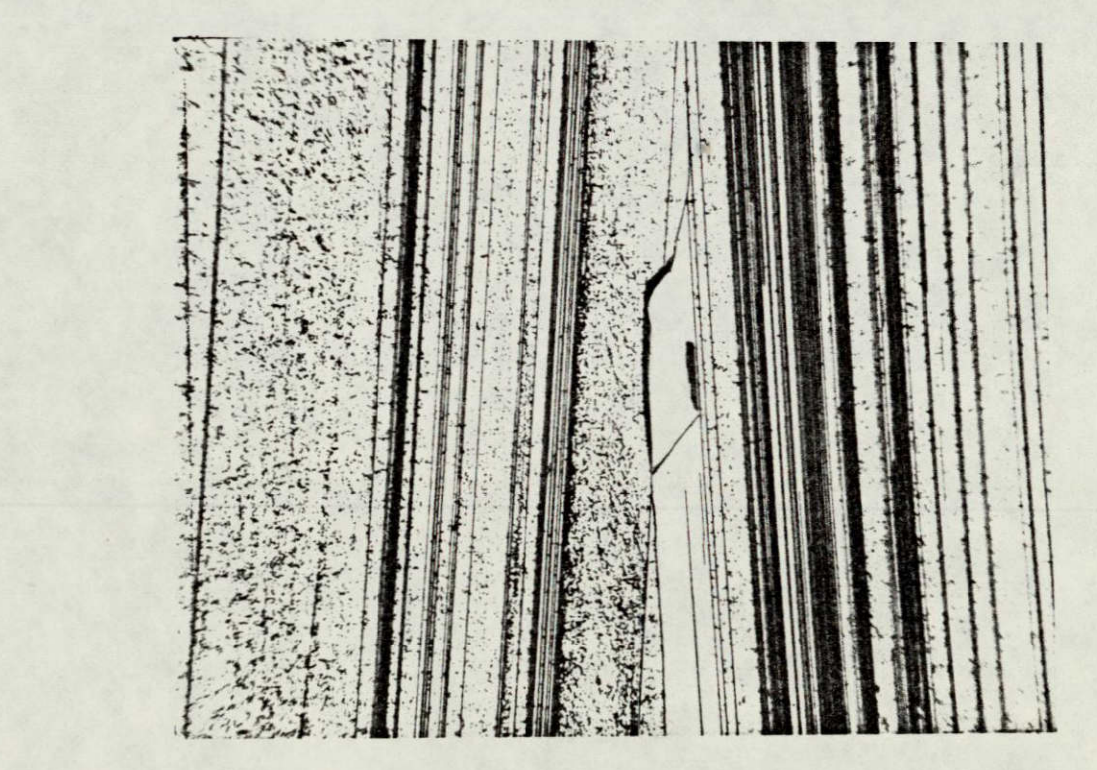

Figure 4. IBM **#6 -** Section **I -** Side **1,**micrograph of **ribbon surface, shown earlier in Fig. 1, and 3, after a 3 30ag 500K** 

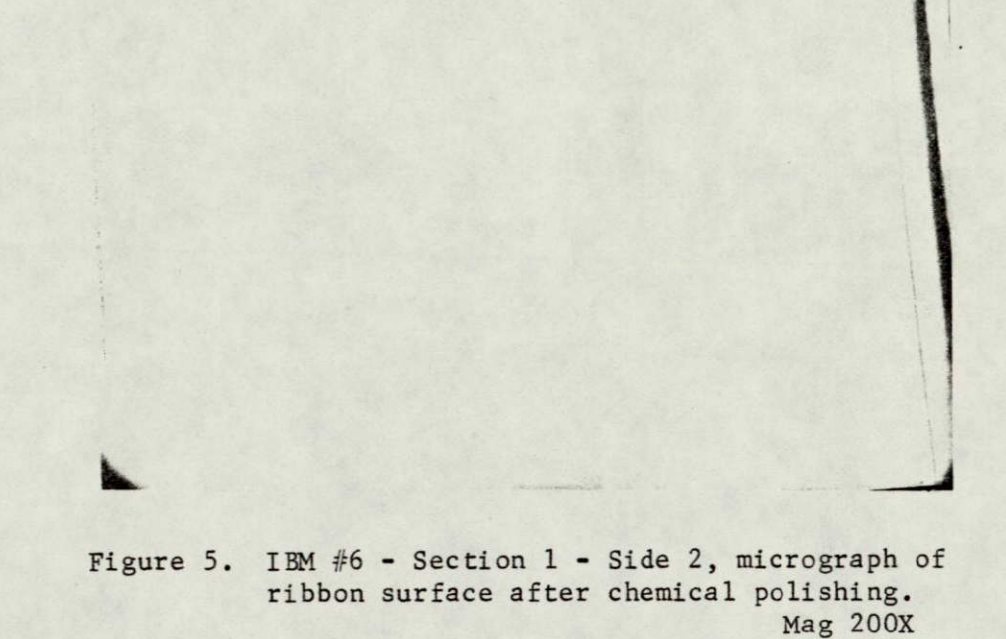

1

8

I

1

I

1

1

1

l

I

H

1

1

H

I

 $\blacksquare$ 

ORIGINAL PAGE IS OF POOR QUALITY

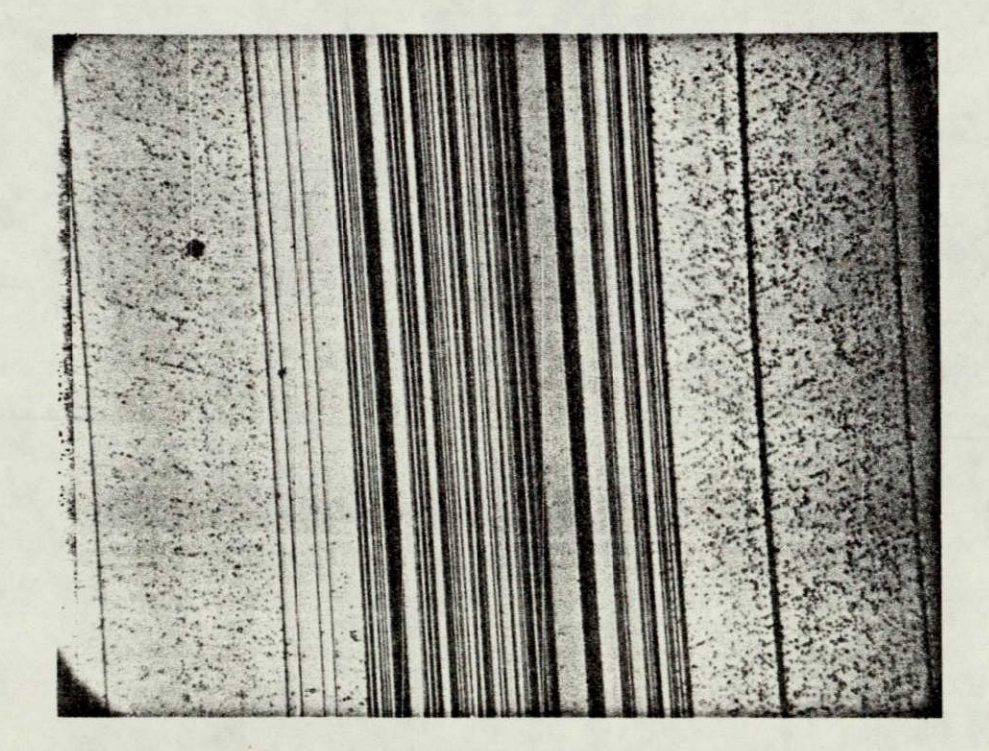

Figure 6. IBM #6 - Section 1 - Side 2, micrograph of ribbon surface, shown earlier in Fig. 5, after a 30 second etch by Etching Solution II. Mag 200X

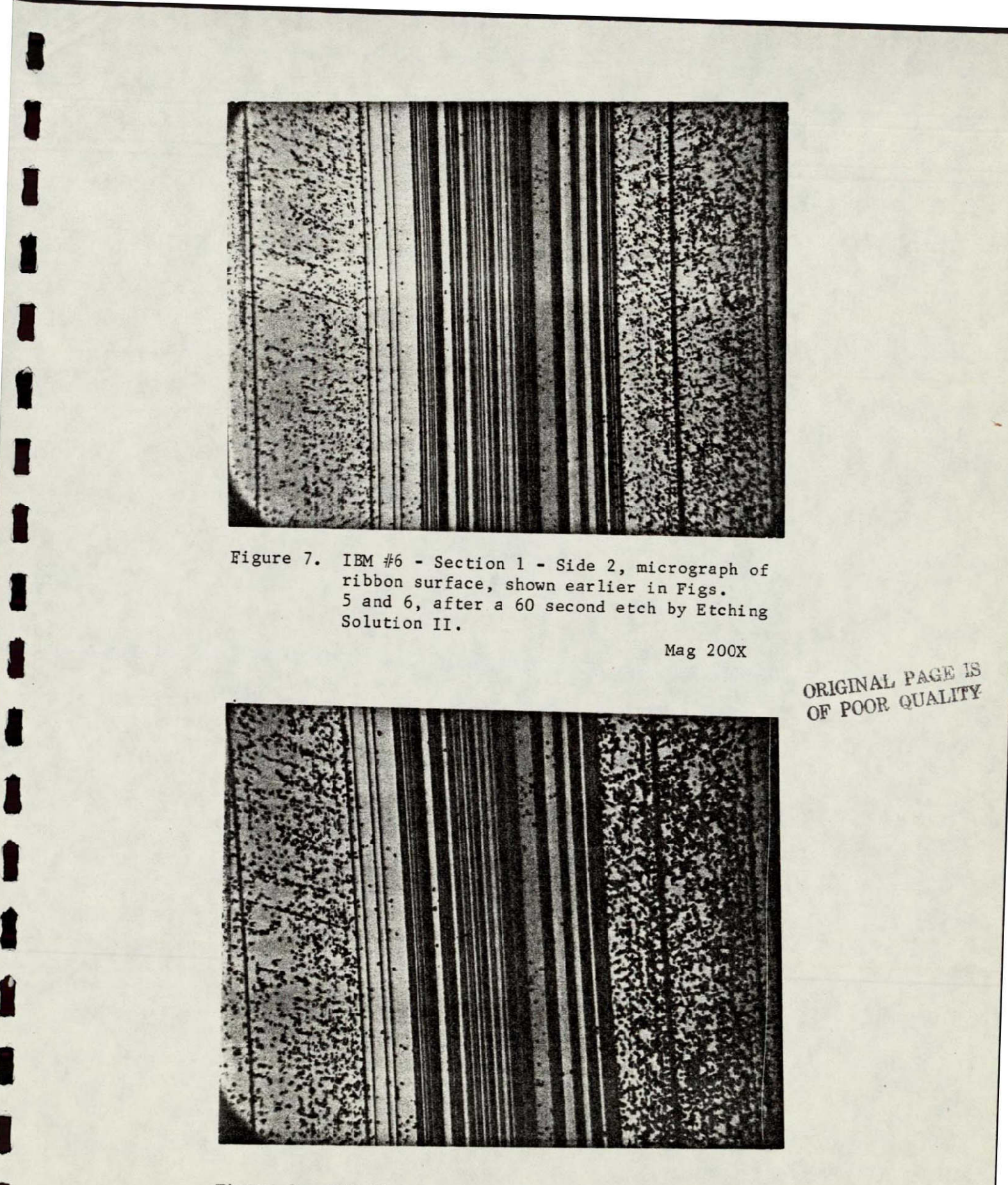

Figure 8. IBM #6 - Section 1 - Side 2, micrograph of ribbon surface, shown earler in Figs. 5, 6, and *i*, after a 90 second etch by Etching<br>Solution II

Î

1

1

I

I

I

**Hag 20X** 

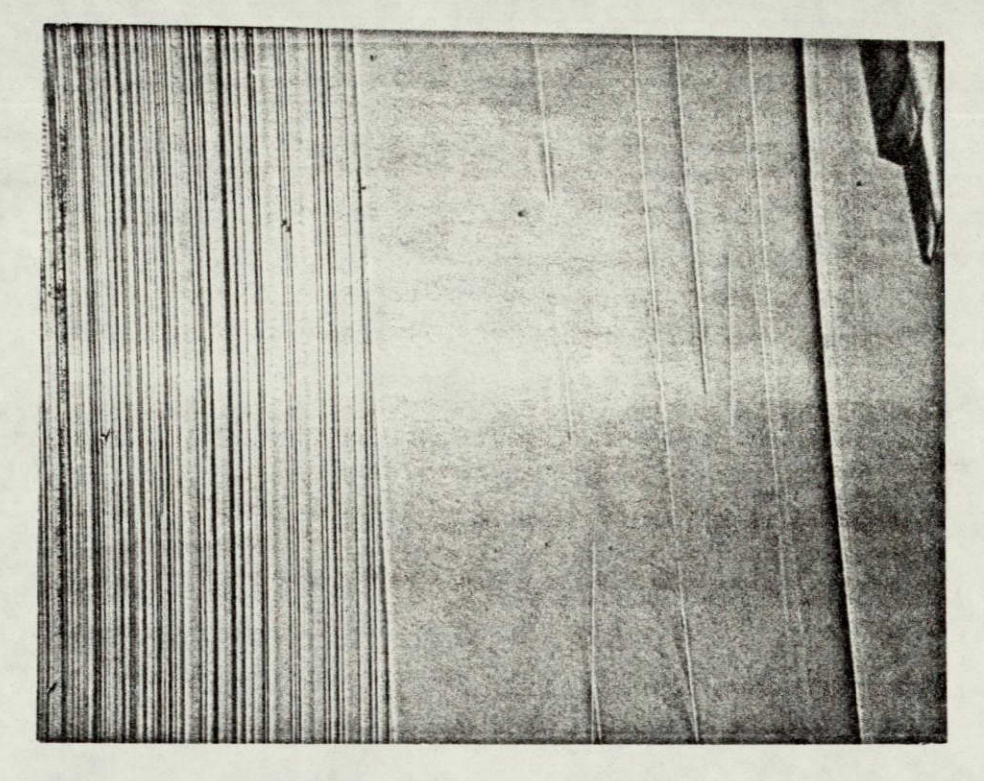

Figure 9 IBM #6 - Section 3 - Side 2 - Area 1, **micrograph of ribbon surface after chemical** polishing.

1

1

1

ł

I

I

Ĩ

**Nag 200K** 

ORIGINAL **PAGE IS**  OF POOR **QUALITY** 

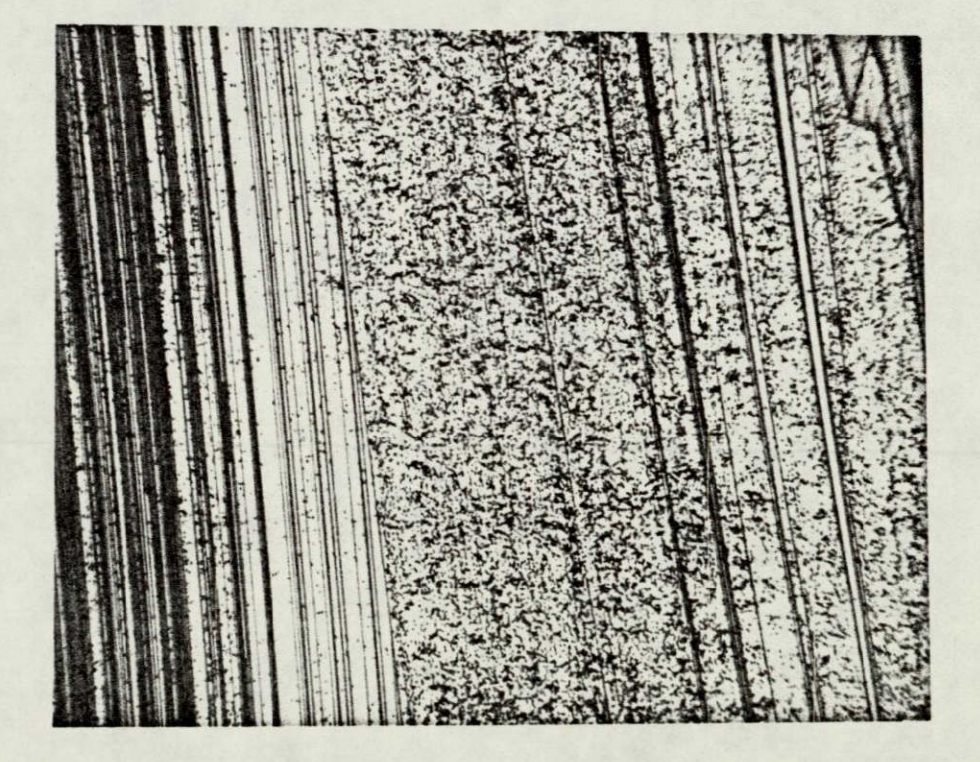

 $\frac{10}{10}$  IEM  $\frac{16}{10}$  - Section  $\frac{3}{10}$  - Side  $\frac{2}{10}$  - Area 1, micrograph **of** ribbon **surface,** as shown in **Fig. 9, after** a Ë **60** second **etch by** Etching Solution **III mag 200K** 

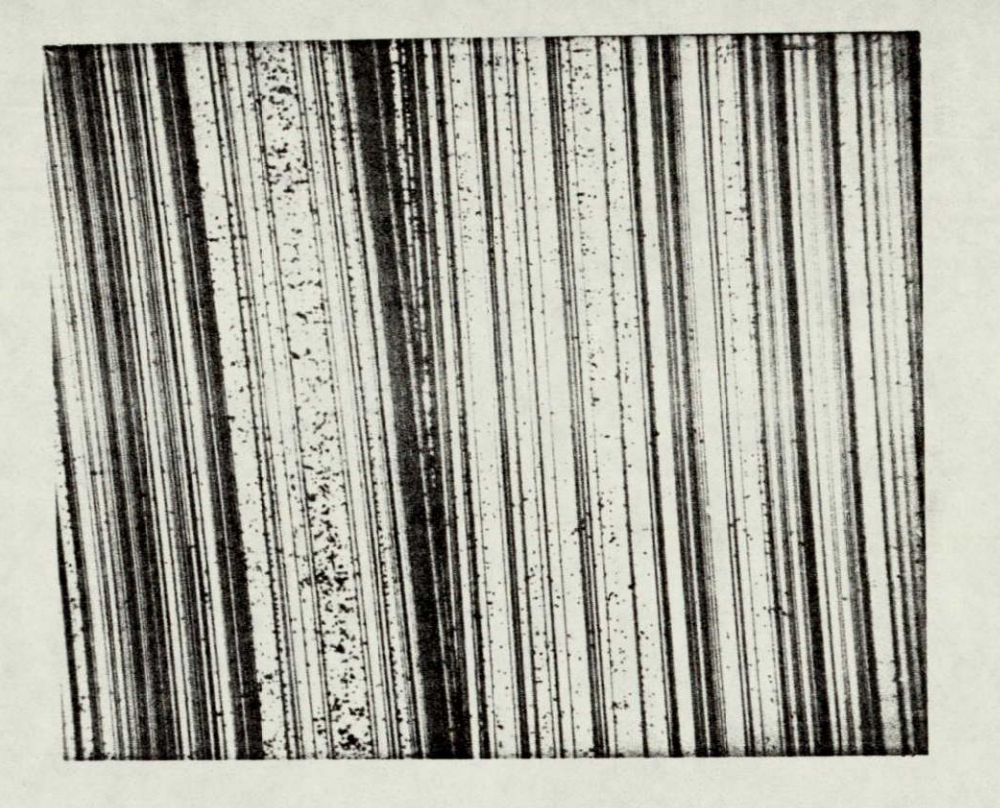

O

I

1

I

1

I

Ì

1

I

I

I

1

1

I

1

I

1

Figure **11. IBM #6**-Section 3 -Side **2-** Area 2, micrograph of ribbon surface after a **60** second etch **by** Etching Solution III.

**mag 200X** 

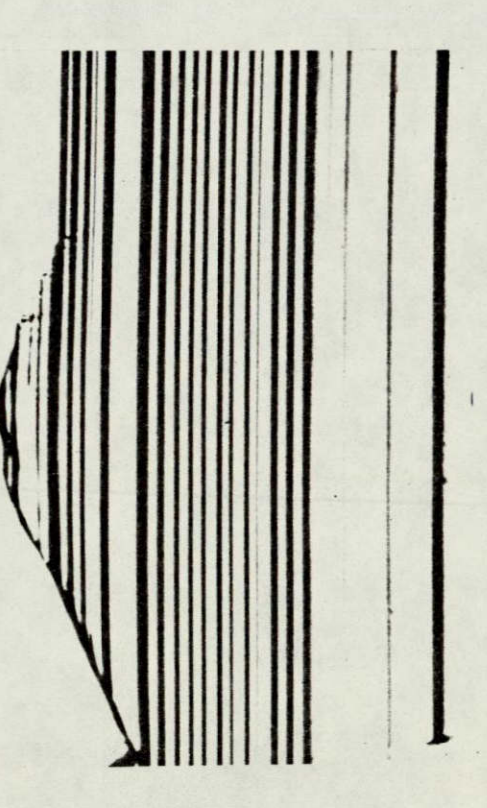

 $\vec{F}$   $\vec{F}$   $\vec{F$ ribbon **surface after chemical polishing. Mag 210X** 

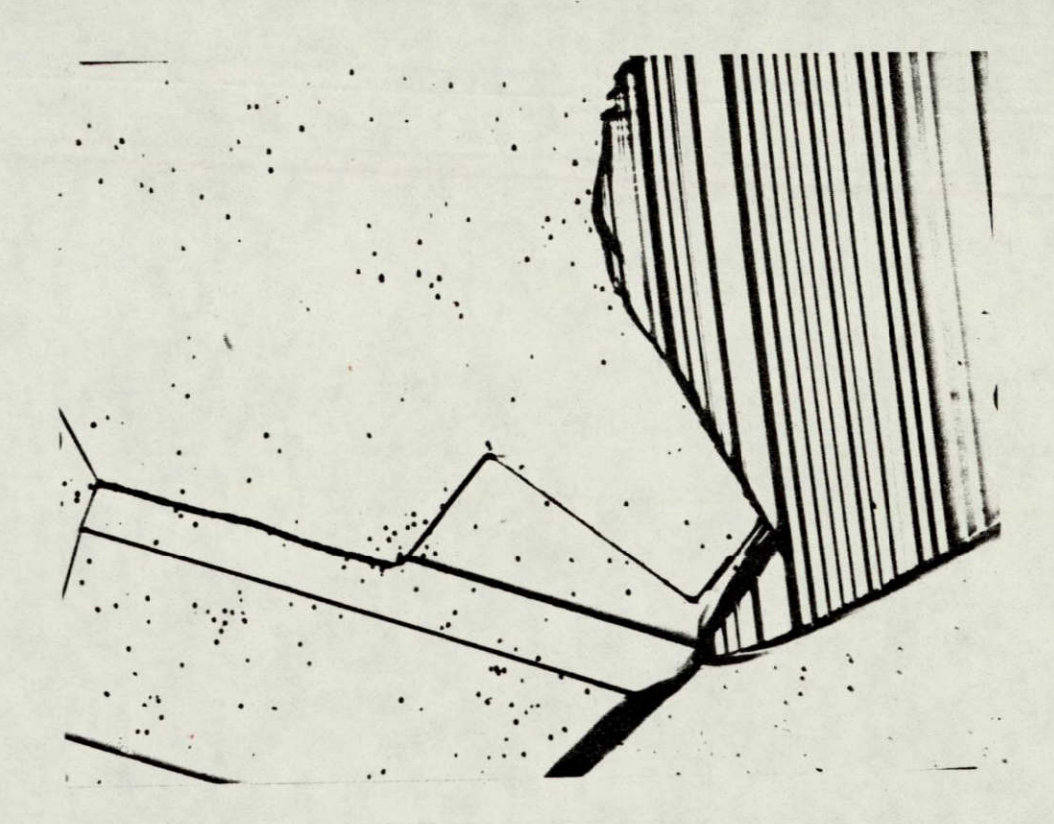

I

 $\mathbf{I}$ 

I

I

1

I

I

1

I

I

i

I

I

I

1

Figure 13. Wacker  $#7$  - Section 1 - Area 1, micrograph of ribbon surface, shown earlier in Fig. 12, after 50 second etch by Etching Solution III. Mag 210X

> ORIGINAL PAGE IS OF POOR QUALITY

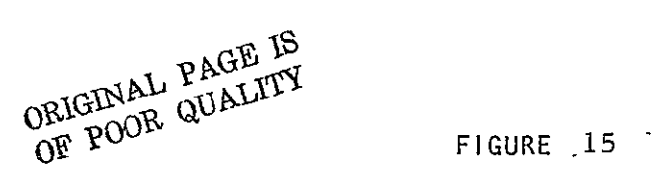

#### **QTM** PROGRAMMER BOARD SET-UP FOR DEFECT CHARACTERIZATION OF SILICON

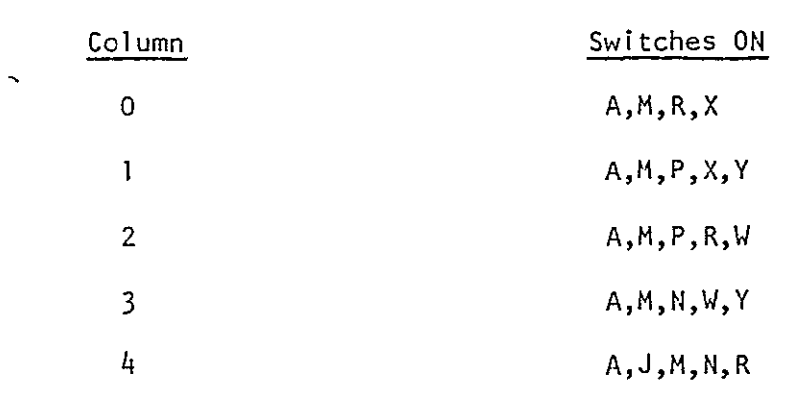

# WACKER SAMPLE

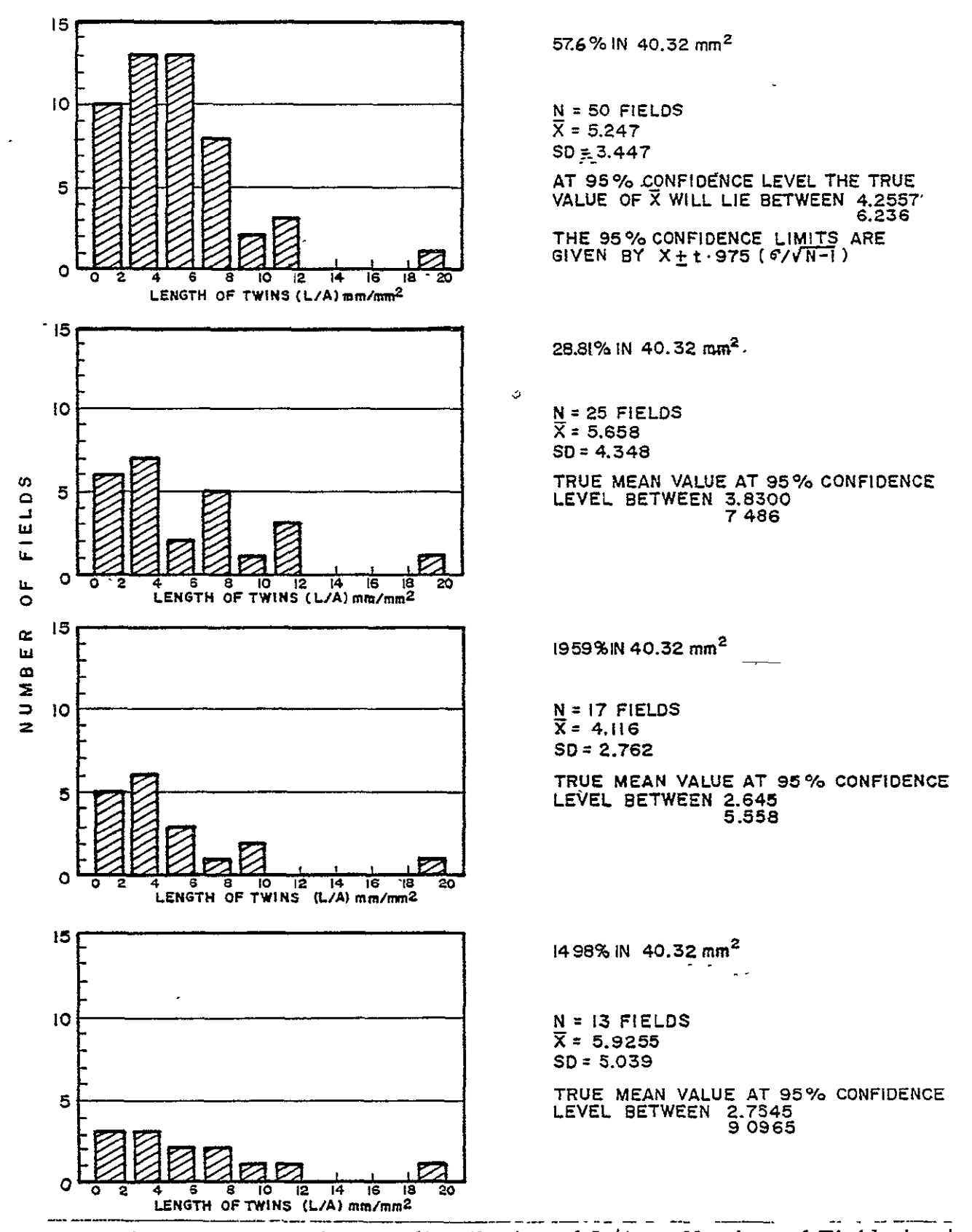

Fig. 16 Histograms showing distribution of L/A as Number of Fields is changed

# ORIGINAL PAGE IS **WACKER SAMPLE (CONT.)**

OF **POOR** QUALITY

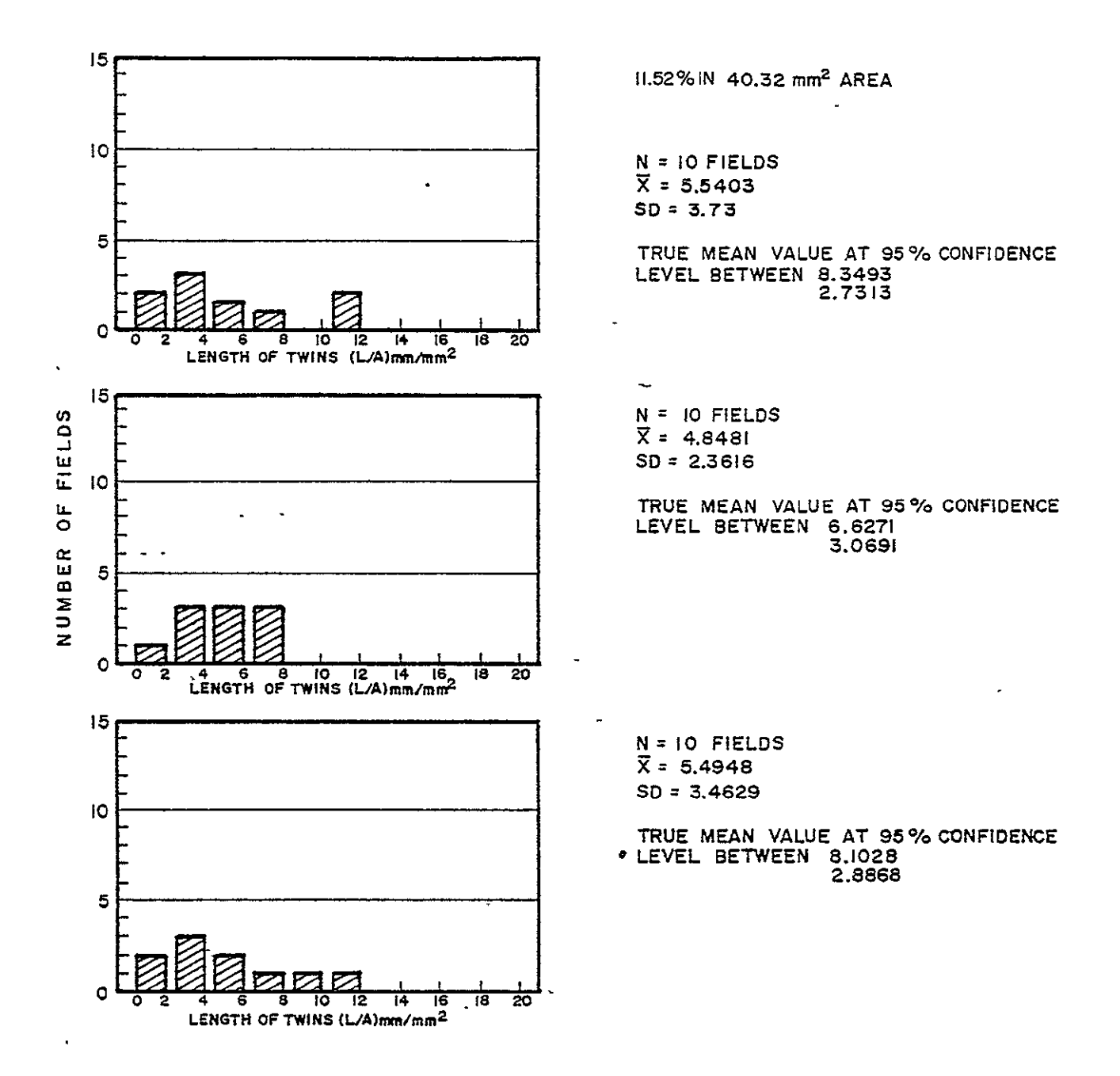

Fig. **16** (cont.)

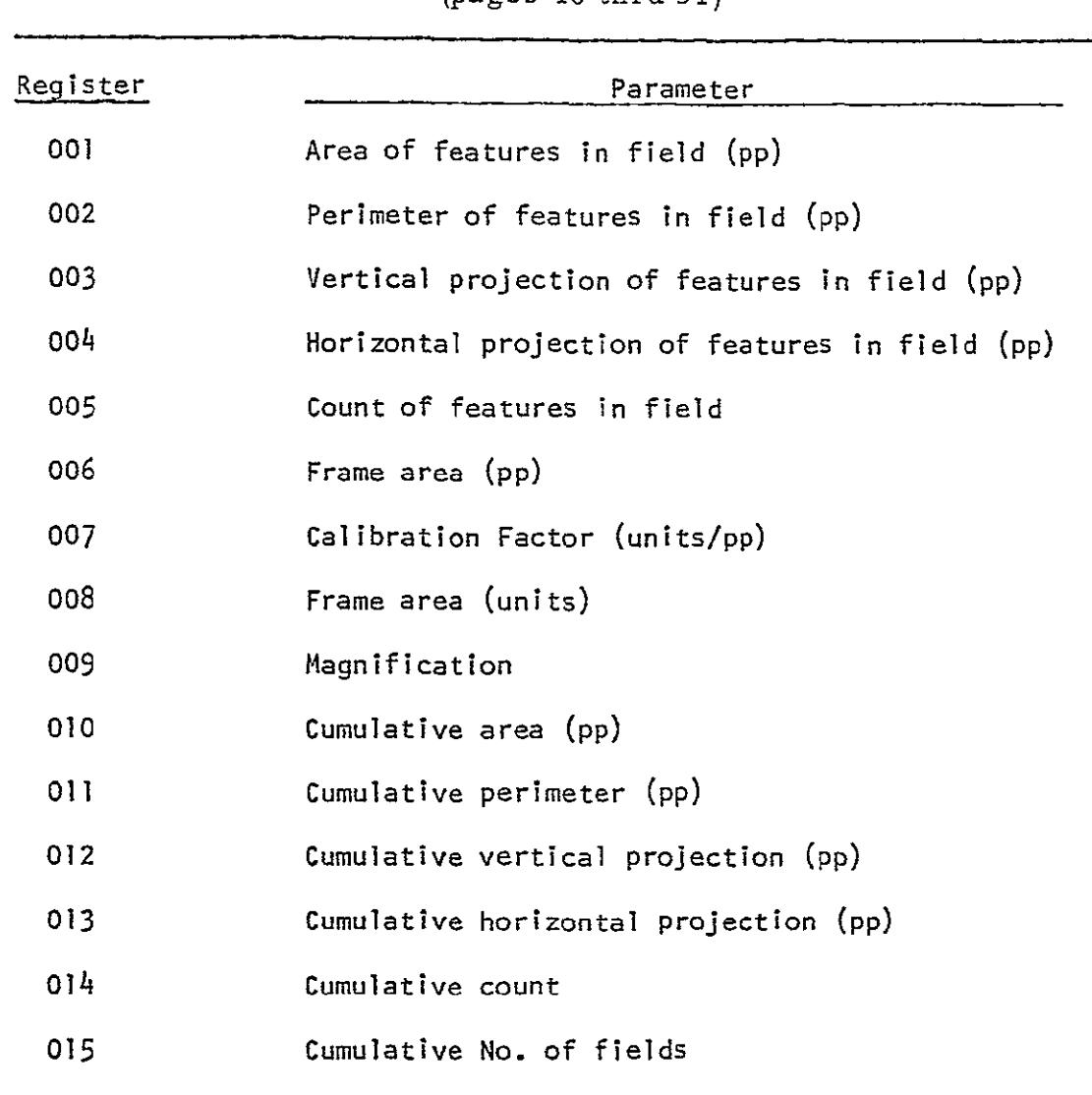

# APPENDIX A **-** HP9810 Program for Measurement of Structural Defects in Silicon -(pages 40 thru **51)**

 $\overline{\phantom{a}}$ 

HP9810 . نه چې په په Program ORIGINAL PAGE IS OF POOR QUALITY 医肠肠肠中央索引力中央上述 医 ili--Ant ÷Ž  $5951--7$  $-7.56$ 2002-- n Тā,  $3252 - \ddot{\phantom{1}}$ 5á  $9223 - \tilde{r}$ Ź 0053--005 57 8804-- G Ē 0054--IFG--0005-- $\mathbf{r}_{\mathbf{r}}$ 3 0055--FNT-국군 3352-- $\overline{\mathfrak{r}}$  $-55$  $0.53 - 35p$ 3537--F  $---15$ 9957-- 6 üΦ 3003-- $\frac{7}{4}$ 65 **POTS-- 0** di t 5333-- 0  $\ddot{\cdot}$ ۰ō **JS59--**9918-- A  $\ddot{\phantom{1}}$ Ĥ. -63 0069--67P--8311--070---23 0661--..70- $2312-1$  $\leq$  3  $\overline{1}$ 65  $9962--$ 5913-- e 92  $\overline{1}$ **9963--For-**8814-- A ---13 0964---77 Þ 0015--IFG---43 0567--F  $\dot{\circ}$ SPie--Fmt-φŌ 0952--9917--JFP  $\mathcal{L}$  $\mathbb{R}$ śТ 0067-- $\mathbf{H}$ ΕŽ 9818-- 6 ាច  $0958--n$ 9819-- 0 7 G ŌŨ. 0059-- E ΞĤ  $2920--9$  $0573--047$ 47 9921--STP---II 007(-- p òЗ 3322--.:70--- $\mathbb{R}$  $3572--6$ 9922-- 9 -3 5073-- E **9524--FNT** έC 0274-- A 3015--547 3 ś. 3621-- C<br>8821-- A  $0$ 575--... 52  $\mathbf{R}^{\mathbf{G}^{\mathbf{G}^{\mathbf$ 5.  $6277--7$ 56 8025-- $\Gamma$ 9878--398-6629-- $\overline{\phantom{a}}$ ĭ 00-5--FNT--**3839--CNT** P,  $\mathcal{L}$ 8300--5FP 8831-- F. -Ě 0001-- 0 --- 03 0022-- A -2 មិសិទ្ធិ-- $\overline{\Omega}$ -93 0535-- C  $\sim$  : 2289-- $\Rightarrow$ 8934--JT0--90  $0534--57p \overline{41}$ ad35−− O 0085--..TO-오의 8016-- a 9832  $\rightarrow \rightarrow$ Űó 9967--CHT--693 ∓–čpru 9838--047-8955--087 --47 2509--cut 3035--087---47  $55 - 5 - - 01,7$ 9390--247---4<sup>4</sup> ∑មើង]⊣–]pF  $9991--017---47$ 2041--CHT 0992--CHT 3843--007 0395--097  $- - 1$  $\frac{1}{2}$  $= 1 - 1$ 0694--2NT---4<br>0694--2NT---4 ā0≐g∼—i  $\overline{1}$ i<br>Meg Ħ 79 9996--287  $- - z$  $\mathbb{E}_{\mathbb{Z}}$ 65 8097--FAT---42 0845-4 704-423 0096-- c --- g2 99+9,- 70---49<br>99€0--31V---35 0099-- 1  $---21$  $-278 - -25$  $3:3 - 5 - -5$ 

# ORIGINAL PAGE IS OF POOR QUALITY

-2 —

 $0.51 - T - -72$ 0152-- , ---21 @iff--ChT---47 0154-- F ---13 0155-- A ---62 0182-- 0 ---61<br>0157--070---23 0138-- 0 --- 71 0155-- 0 ---13 9169-- - ---34 0151--PHT---45 0162--FMT---42 0121--FMT---42 9154-- 4 ---04  $0165--1$  ---01 8166-- 5 --- 05 0167--FNT---42  $9158 - C17 - -47$ 9169--1 W---17 0170-- H ---72 0171-- I ---65 0172--7.70---23  $9173 - -170 - -48$ 0174--DIV---35 0175-- 1 ---56<br>0176-- 1 ---56  $9177 - FNT---42$ 6178--JFR---67 01-9-- 0 ---00  $0:89--0--00$  $0181--6$   $---06$ 0182-- UP---27 0183--JFP---67  $0:24--0---00$  $9:27-- 0$  ---90  $0.155--7--97$ 0167-- 350---12 0198-- 1. ---36 0199--YT0---40  $9199--8$   $---19$ 0191--JEY---30 0132--FNT---42 0192-- 4 --- 04 8194-- 1 --- 91  $0195 - 5 - -035$ **CIFE--FMT---42** 0137--576---54 0192--CLE---20 0199-- F ---16 8293-1-01-13

 $9191 - 7 - 7 - -21$ 0102-- 1 --- 01 0131--APP---27 9194-- 0 ---00 0195-- 0 ---00  $0:0e--9$   $---11$ 0107--FMT---42 0108-- 4 --- 34 0109-- 1 --- 01 0110-- 5 --- 05 0111--FMT---- 2  $0112--11$   $---70$ 0113-- A ---62  $0114--5---15$ 8115-- - ---34 0112--PHT---45 0117--FDT---42 0118--FNT---42 0119-- 4 --- 04 0120-- 1 --- 01  $6:21--5---65$ 0122--FMT---42 0123--CHT---47 0124--172---17 0125-- N ---73 0126-- I ---25  $9127 - 370 - -22$ 0129--776---49  $9:29-- - ---34$ 0130--FMT---42 0131--57P---41 0131-- FR--- 67  $0122--0$  ---00 0114-0--00  $\begin{array}{l} 0.1 & -1 & 0 & -1 & 0 \\ 0 & 1 & 0 & -1 & 0 \\ 0 & 1 & 0 & -1 & 0 \\ 0 & 1 & 0 & -1 & 0 \\ 0 & 1 & 0 & -1 & -1 \\ 0 & 1 & 0 & -1 & -1 \\ 0 & 0 & 0 & 1 & 0 \\ 0 & 0 & 0 & 0 & 0 \\ 0 & 0 & 0 & 0 & 0 \\ 0 & 0 & 0 & 0 & 0 \\ 0 & 0 & 0 & 0 & 0 \\ 0 & 0 & 0 & 0 & 0 \\ 0 & 0 & 0 & 0 & 0 \\ 0 & 0 & 0 & 0 & 0 \\$  $\checkmark$ 61414-1-4421 0142-4 26---11  $01 - 7 - 27$ 0144-- 4 ---04 0145-- 1 --- 31 814344 5 --- 05 0147--FNT---+2 **8148--CNT---47** 0149-- 0 ---61 9159-- A ---- 2

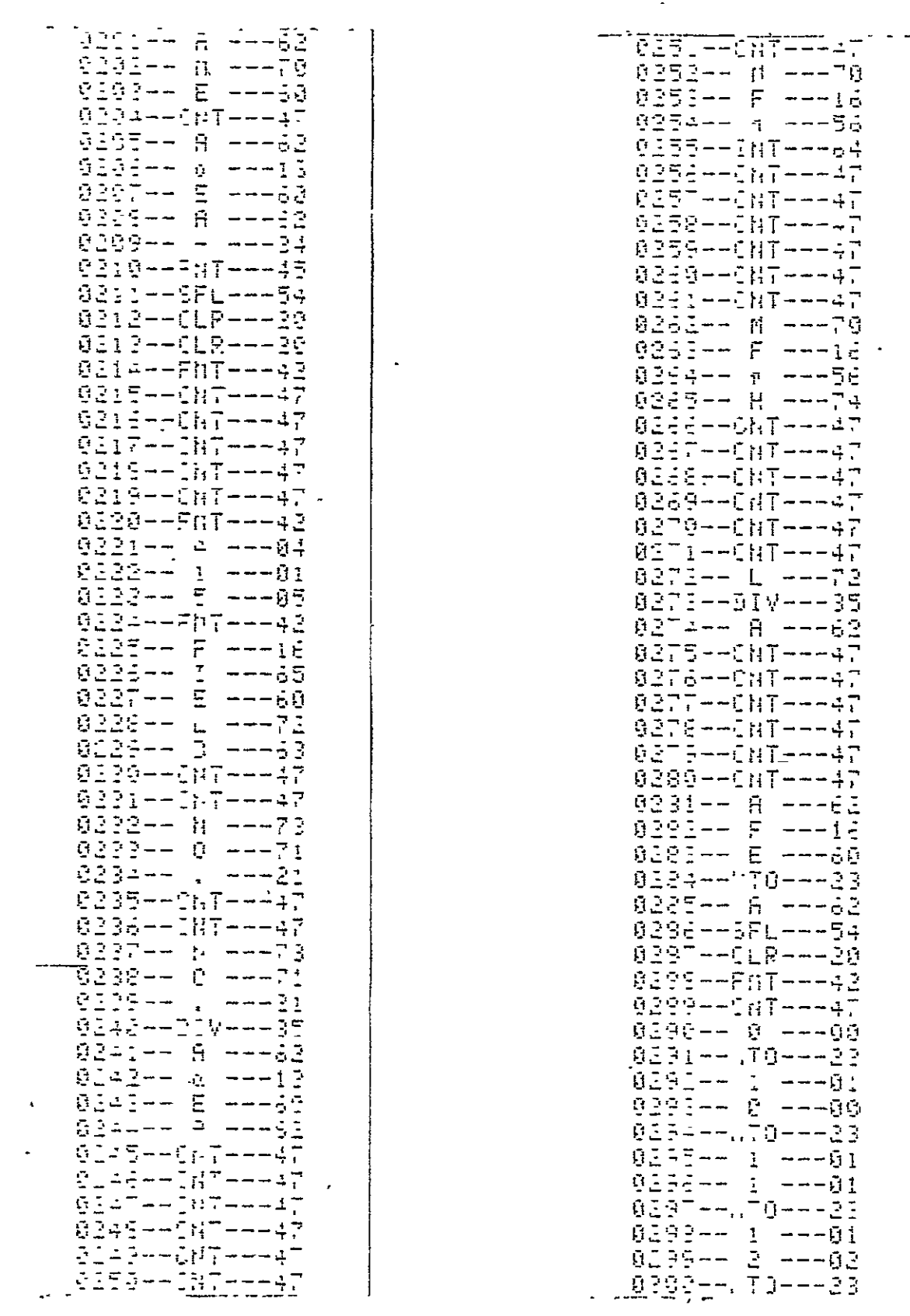

 $\ddot{\phantom{0}}$ 

 $\bar{1}$  $\overline{1}$  $\mathbf{I}$ 

þ

 $\frac{1}{2}$ 

 $\frac{1}{1}$ 

 $\frac{1}{2}$ 

 $\frac{1}{n}$ 

 $\frac{1}{1}$ 

 $-3 -$ 

ORIGINAL PAGE IS<br>OF POOR QUALITY

 $-4^{-}$ 

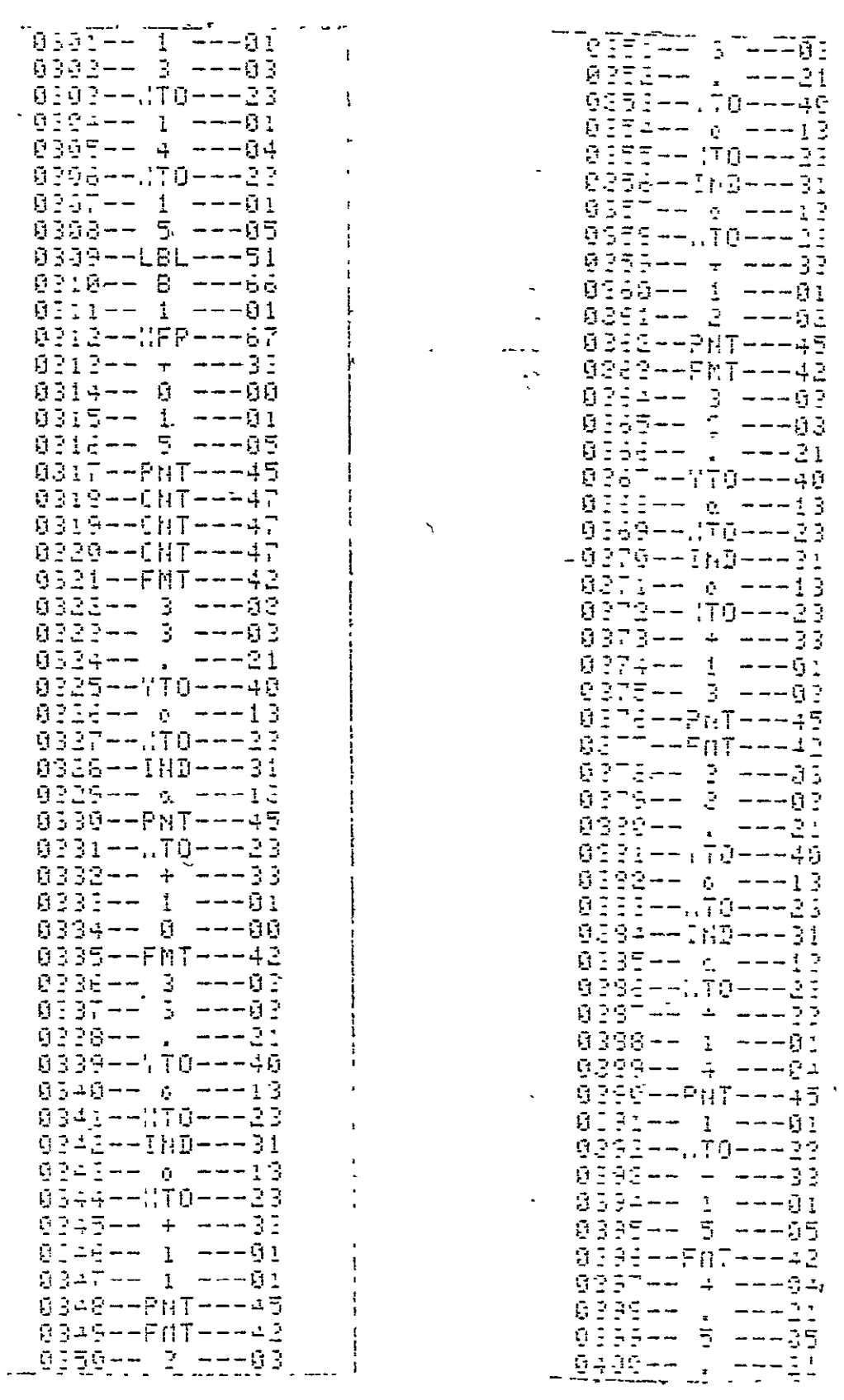

 $\ddot{\phantom{0}}$ 

ORIGINAL PAGE IS<br>ORIGINAL PAGE IS

 $\ddot{\phantom{a}}$ 

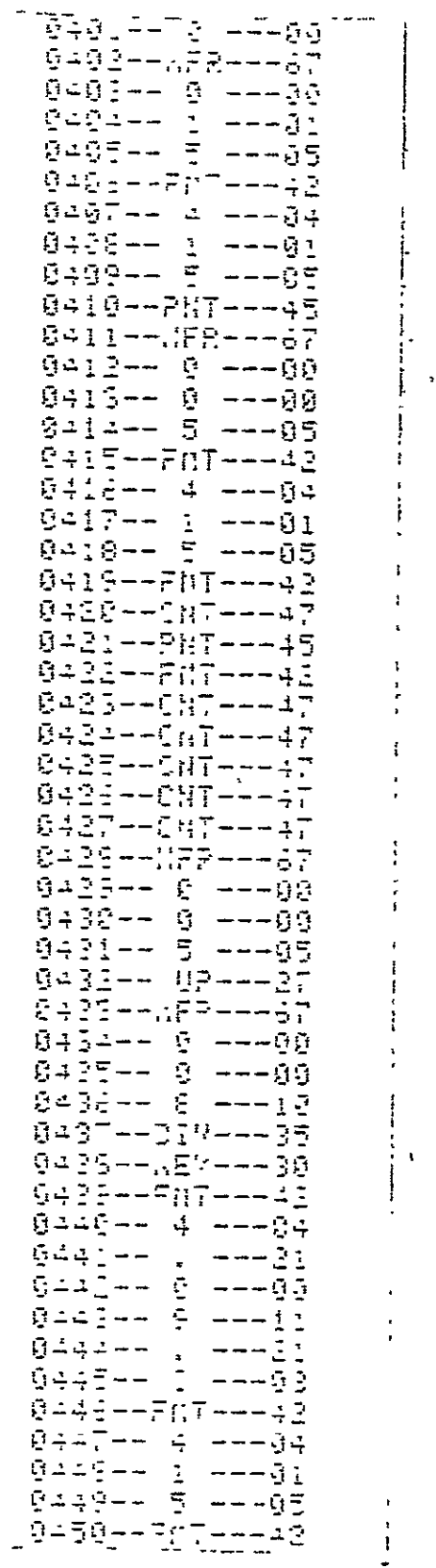

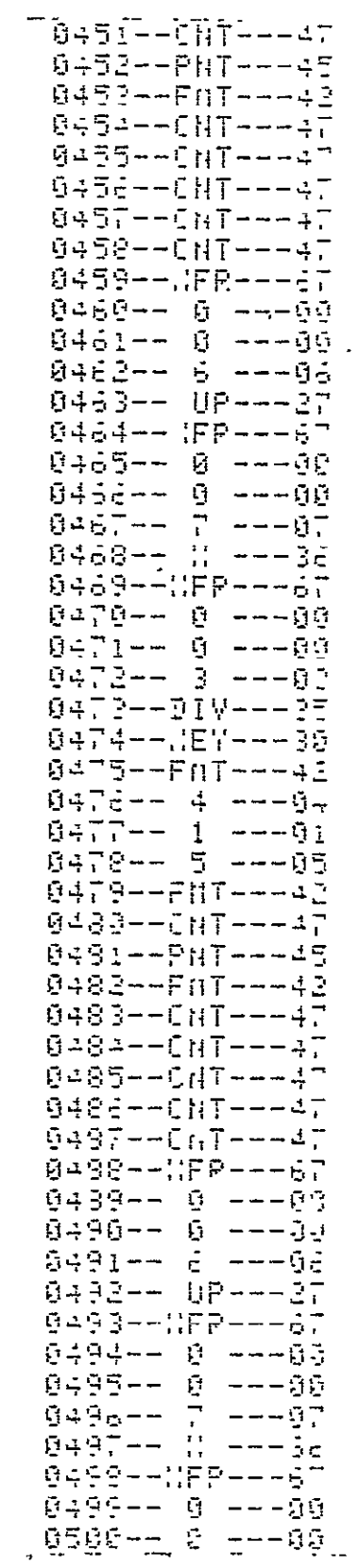

 $-3-$ 

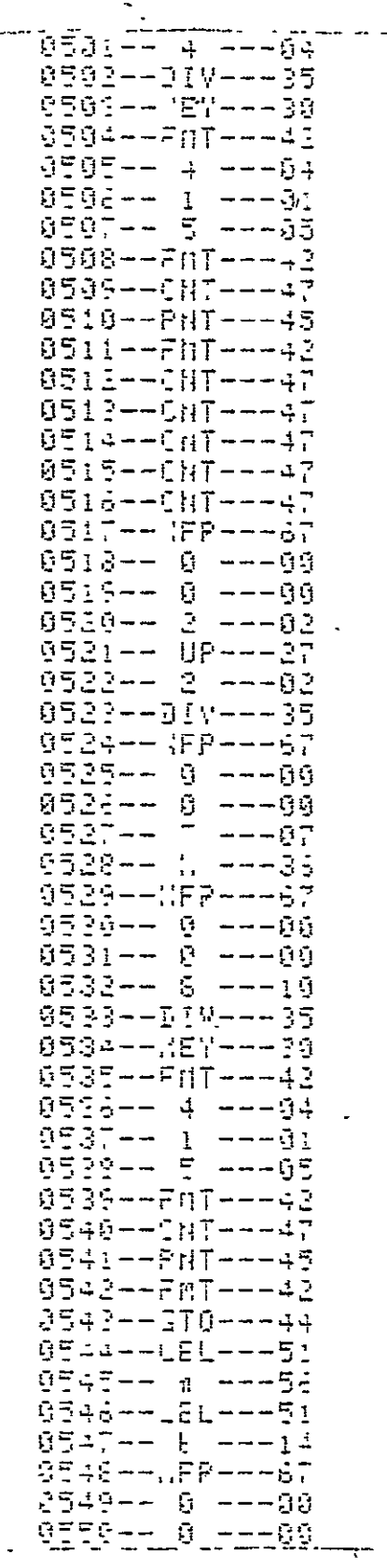

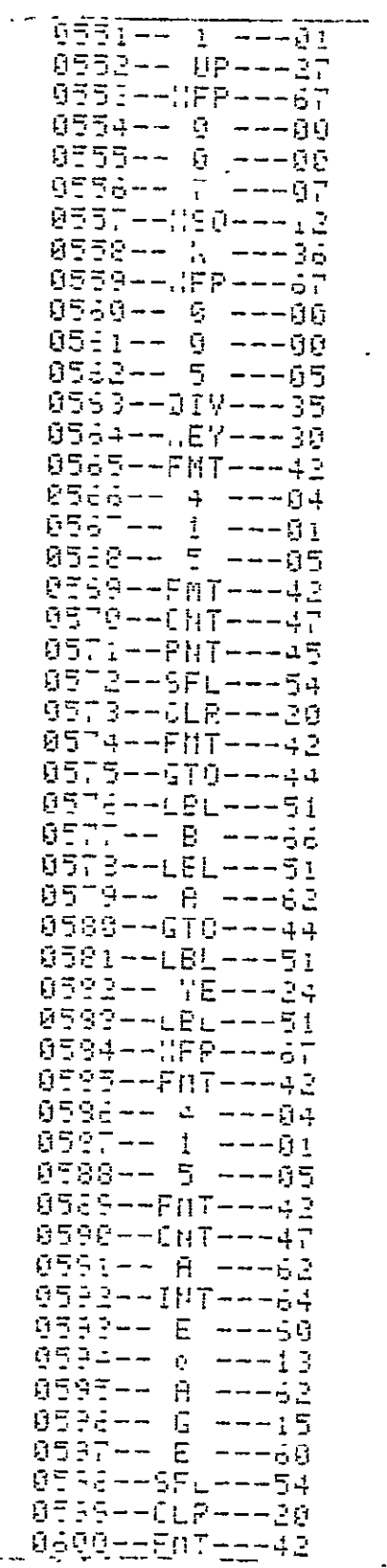

 $\pmb{\cdot}$ 

Į

ţ

 $-6-$ 

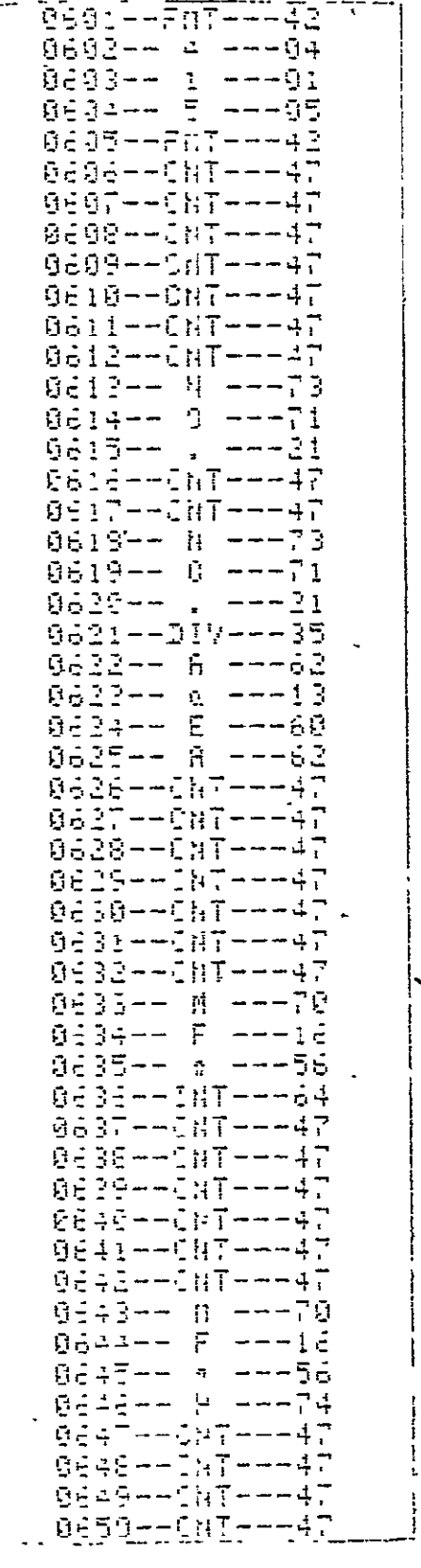

06514-0874-4<br>06514-087-4-4  $- -6$  ii  $\frac{1}{3}$  - - -0255-- L --- $\mathbb{R}$ 8933--387--- $\overline{z}$ B 6 Ż 0659--CHT---47 0661--307---47 **9883-- A** ---63  $9664--F$   $-- 16$ 9667-- E ---30<br>0667-- E ---30 0667-- A --- 63 0668--3FL---54 0685--CLP---<u>3</u>0 0215-- 0 --- 00<br>0376-- 1 --- 01  $77 - 4 - -94$ ΘĖ 8679-- 07---27  $0e^-3-+,$   $0e^-3$  $0.889--0---09$ 9691-- I ---51<br>0692-- T ---95  $9683 - -317 - -35$ 0284--227---30  $0697--F07--42$  $0686--4--94$ <br>0637-- 1 ---21<br>0636-- 6 ---26 0699-- , ---21<br>0690--\_2\_---02 8291--FRT---#2<br>0893-- 4 ---04  $069\bar{1}--1$  ---01 

> ORIGINAL PAGE IS OF POOR QUALITY

 $\ddot{\phantom{a}}$ 

t,

-7-

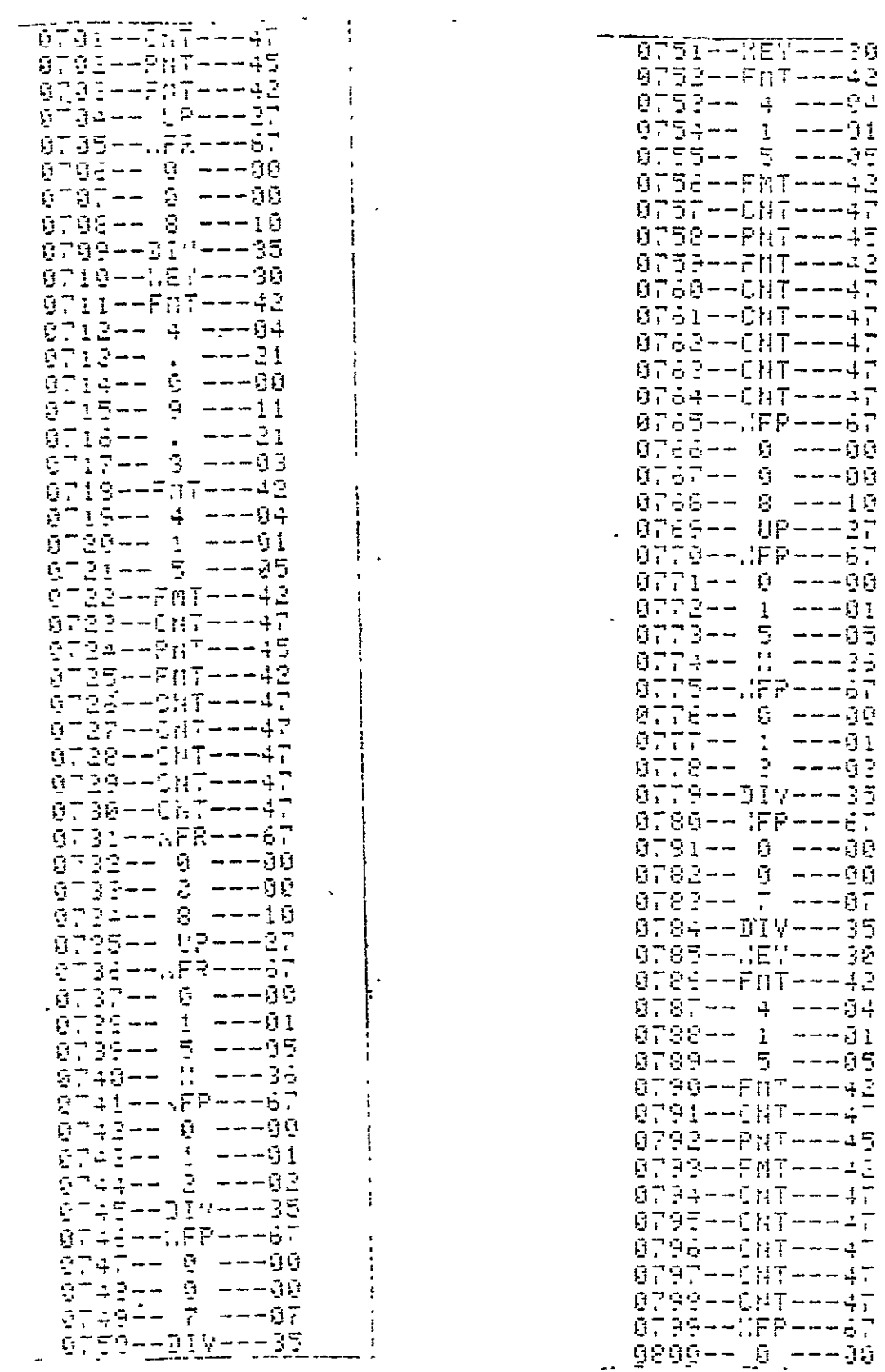

 $-8-$ 

 $\ddot{\phantom{0}}$ 

ORIGINAL PAGE IS<br>OF POOR QUALITY

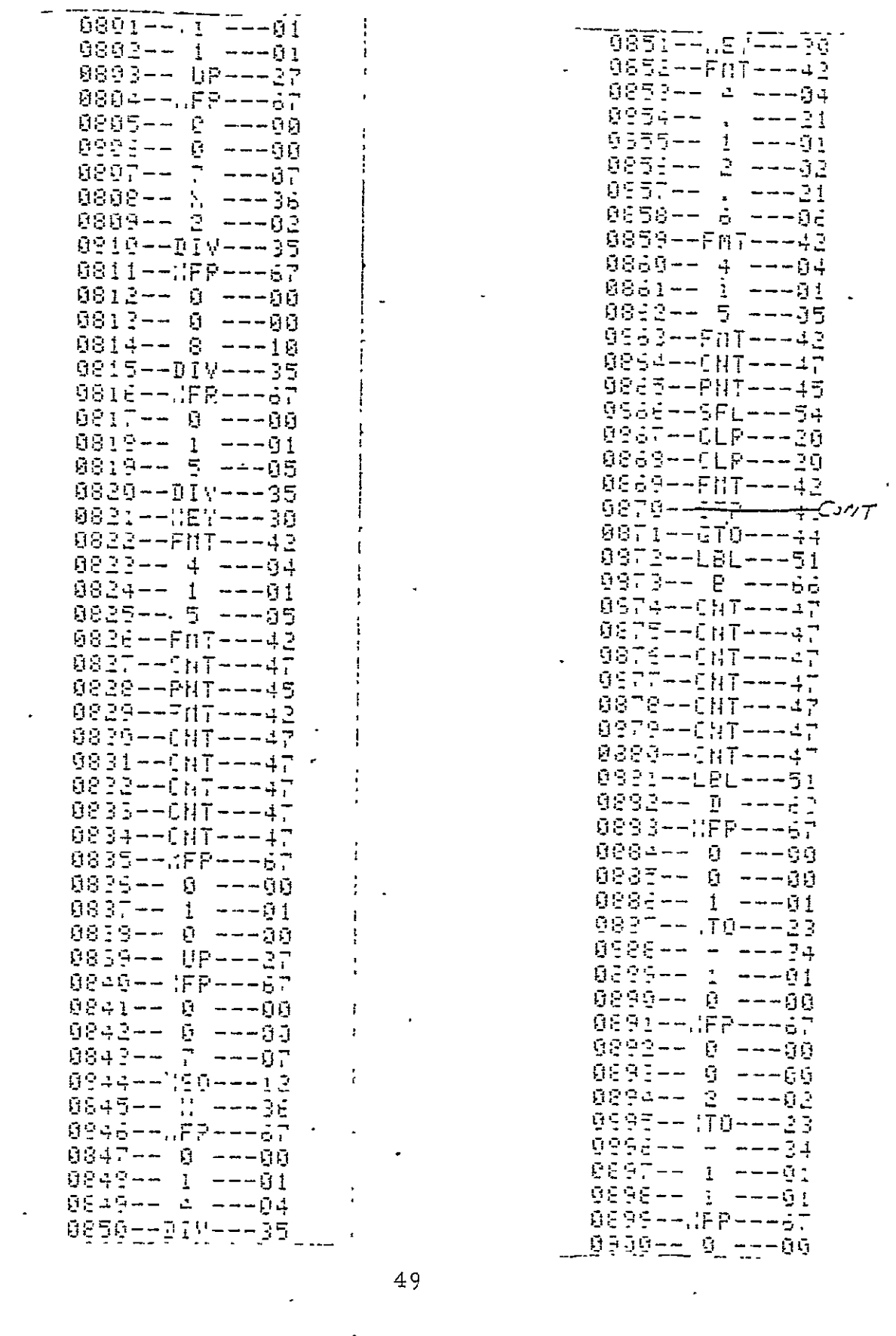

 $-7-$ 

 $\ddot{\cdot}$ 

 $\mathcal{A}$ 

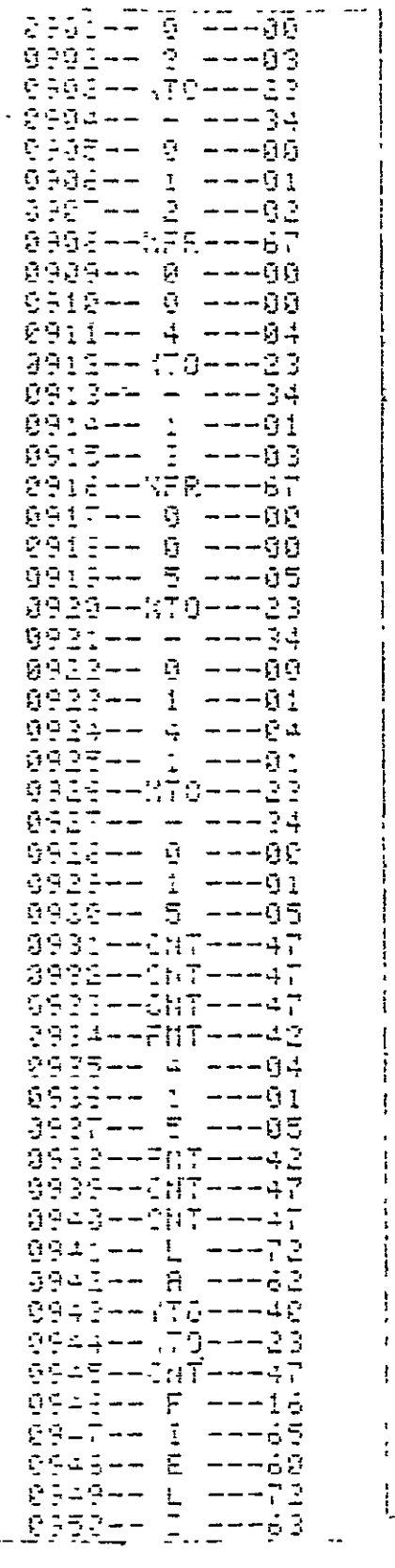

0951--077----47 0952-- D ---63 0933-- E ---60 0954-- L ----72 0955-- 8 ---60 9952-- (70---23)<br>9957-- E ---60 0959-- D ---63 0955--SFL---54 ·0965--0LR---20 0961--FMT---42 0962--GT0---44 0963--1PL---51 0964-- B ---66 0565--CAT---47 0962--CHT---47<br>0967--CHT---47 0968--CNT---47 0965--087---47 0970--CNT---47 0971--CNT---47 0972--L2L---51 0975--<sup>-</sup>72---24<br>097---FNT---42  $9979 - 117 - - -47$ 8989--CHT---47 0981--CNT---47 0932--CHT---47 0993--087---47 0984--CNT---47 0995--ChT---+7 0992--207---47<br>0997--007---47 0989--007---47 0959--CHT---47 0990--5NT---47 0931--INT---47 0992--INT---47 0393--507---47 0934--CNT---47 9995--CNT---47 8992--CHT---47 8937--007---47 0993--JNT---47<br>0999--JNT---47 1090--ChT---47

L

1991--0117---47 - 1902--CHT---47 1831--CHT---47  $1094--CHT---47$  $1005 - -007 - - -47$ 1996--FMT---42 1007--GT0---44 1008--LBL---51 1009--.FR---57 1010--LaL---51  $\frac{1011}{1}$  ---56  $1012--FnT---42$  $1012--4$  ---04  $\begin{array}{cccc} 1014 & - & - & - & 1 \\ 1014 & - & - & - & 1 \\ 1015 & - & 1 & - & - & 01 \end{array}$  $\begin{array}{r} 1011 - 2 & -101 \\ 1011 - 2 & -102 \\ 1012 - 2 & -121 \\ 1012 - 2 & -106 \\ 1012 - 6 & -14 \end{array}$ 1020--LBL---51  $-1621--6$  ---14<br>1922--END---46

**ORIGINAL PAGE IS** OF POOR QUALITY

-//-